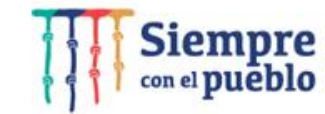

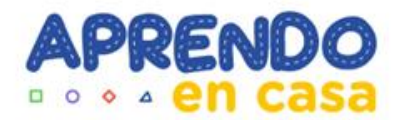

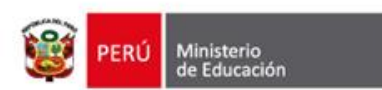

# **Integración de los aplicativos en la experiencia de aprendizaje Tableta 2022**

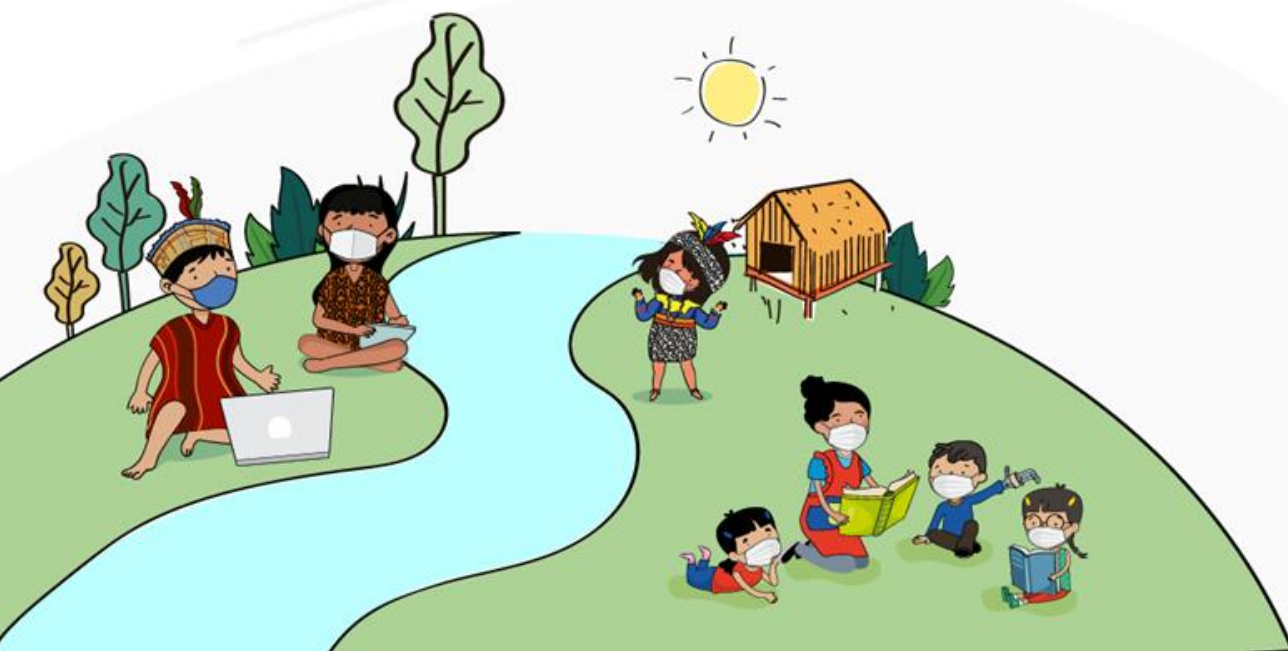

Dirección de Educación Secundaria Dirección de Innovación Tecnológica en Educación

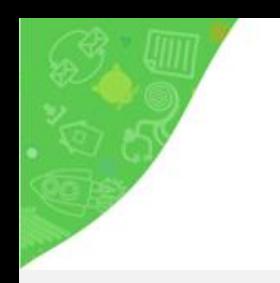

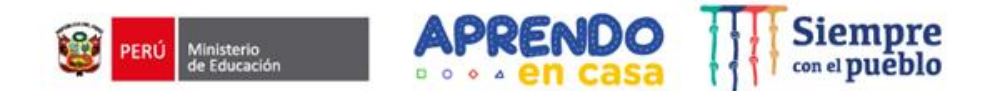

## ¿Qué aplicativos de las tabletas podemos utilizar en el desarrollo de las Experiencias de Aprendizaje?

https://www.menti.com/7becuezg5g

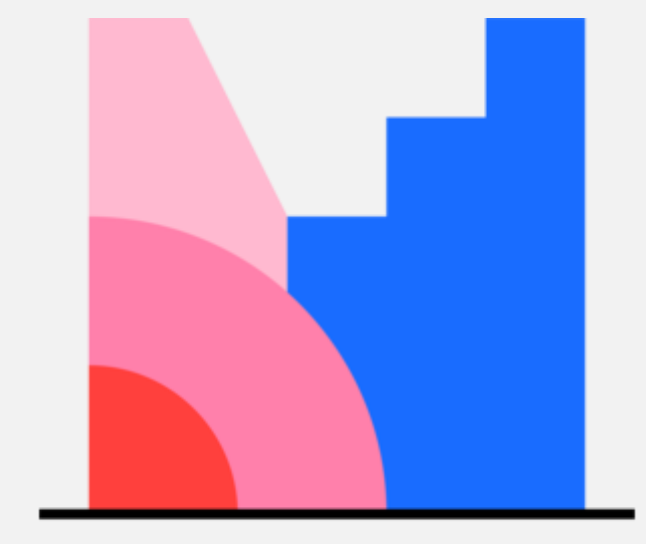

**Mentimeter** 

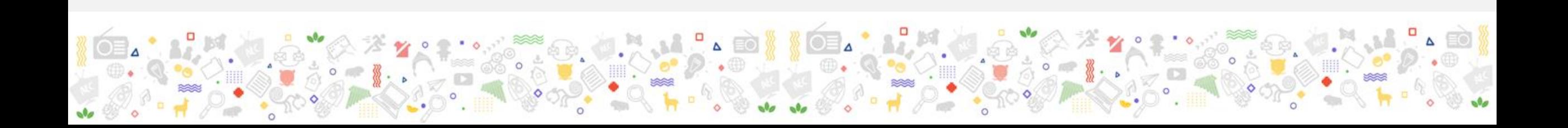

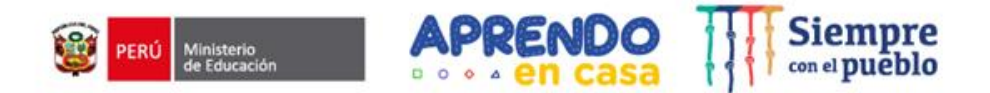

# **PROPÓSITO**

### Reconocer cómo se da la **integración** y el uso de los aplicativos de la tableta en las **experiencias de aprendizaje**

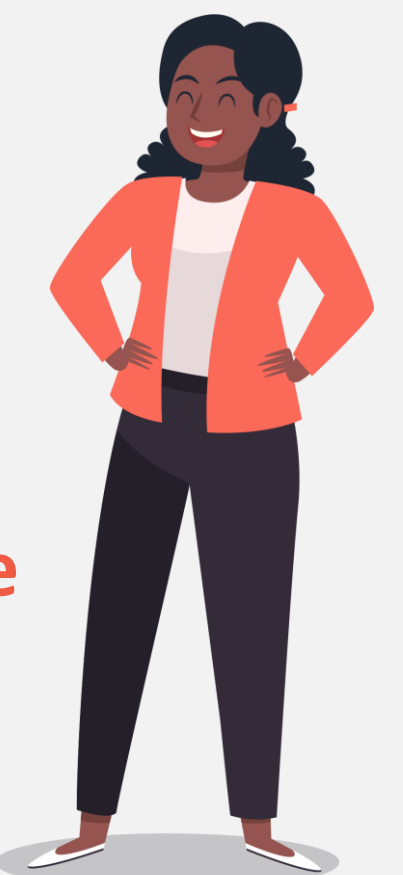

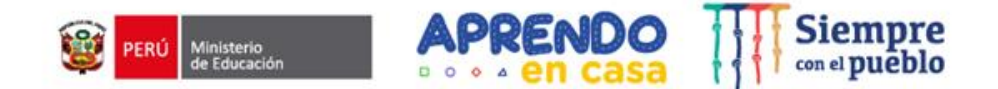

# EDA 6B 5TO.

Presentación de la

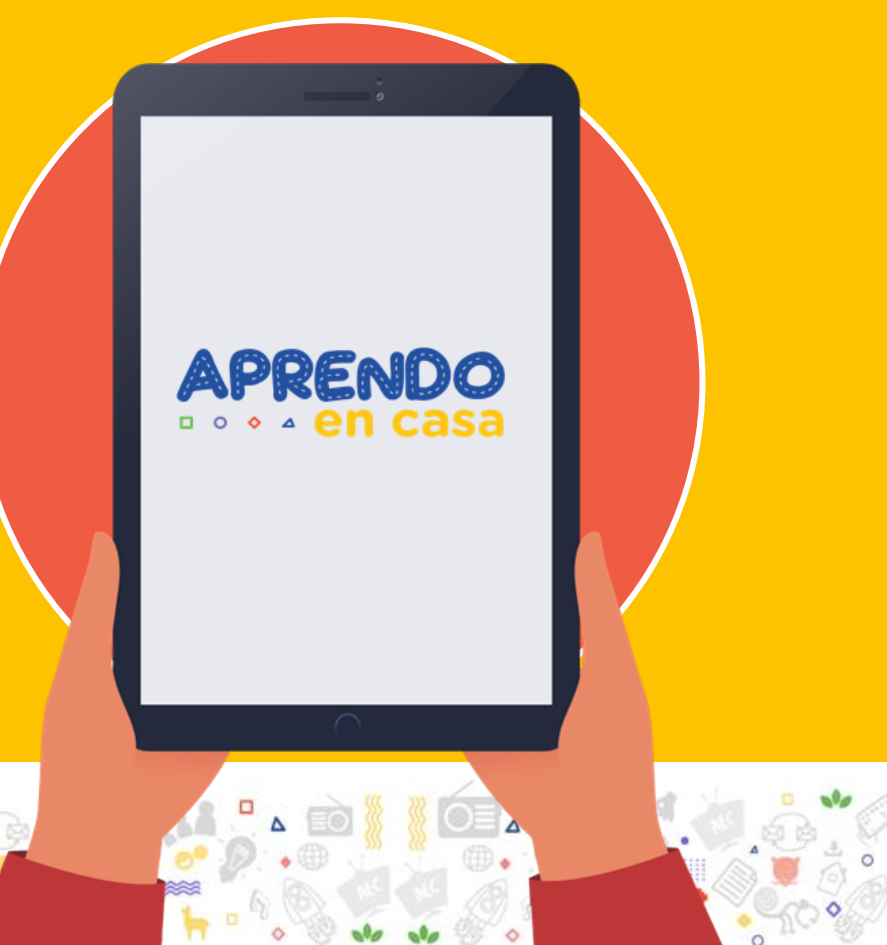

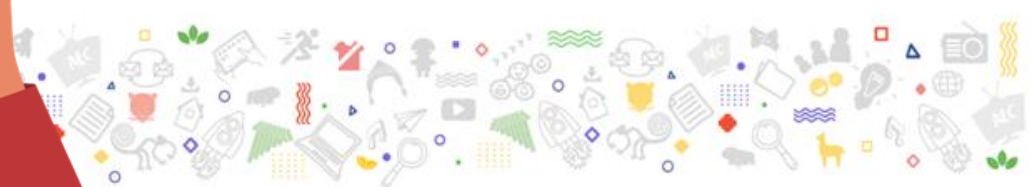

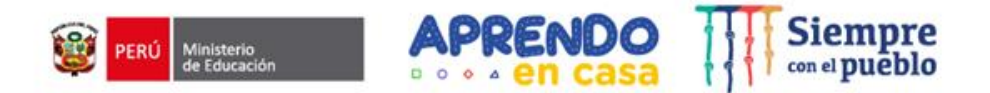

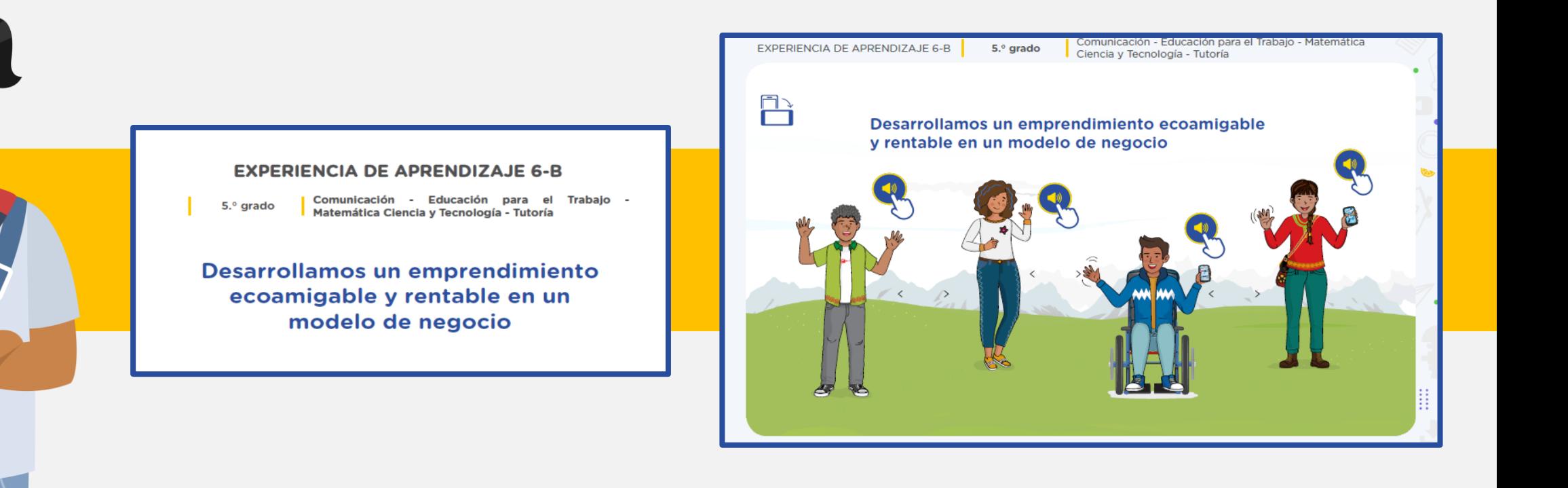

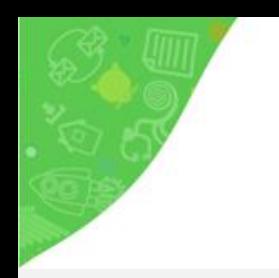

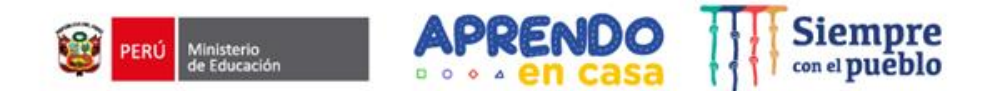

# ¿Diferencia de **6A - 6B?**

# ¿Cómo sabemos **dónde está**  nuestra área?

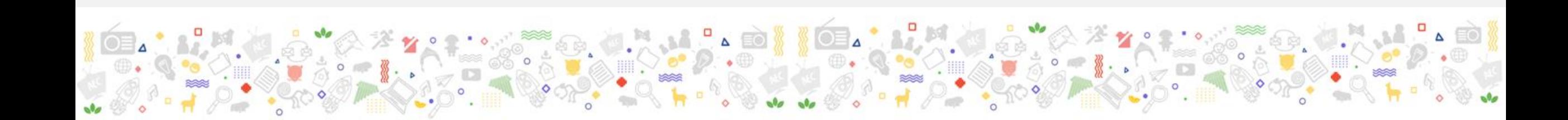

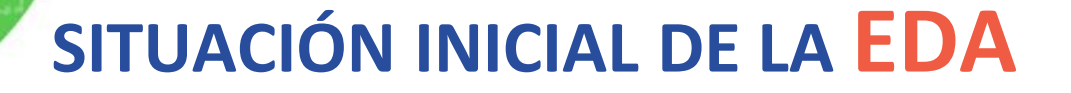

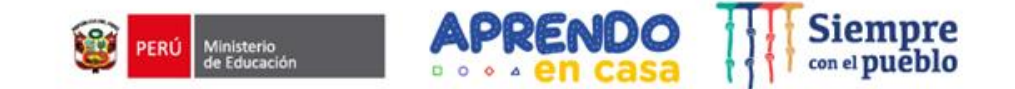

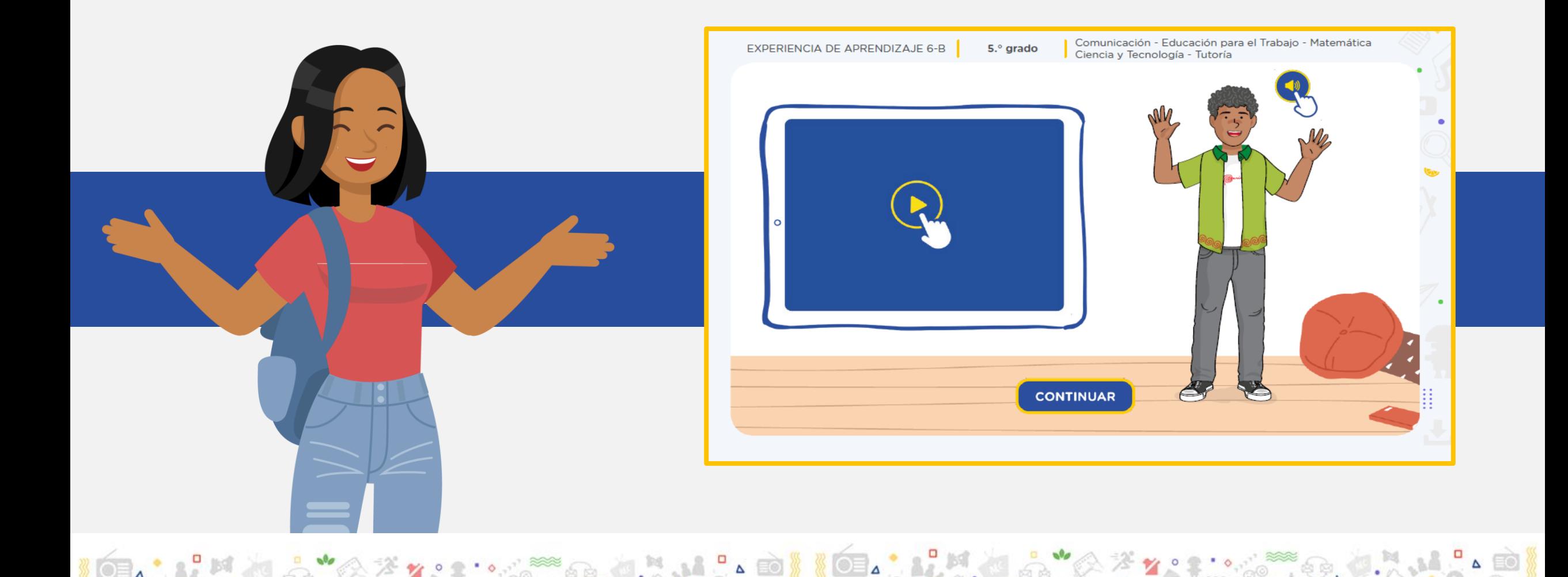

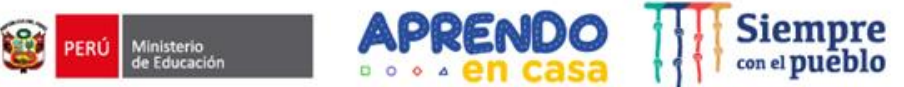

## **RUTA DE LA EXPERIENCIA DE APRENDIZAJE**

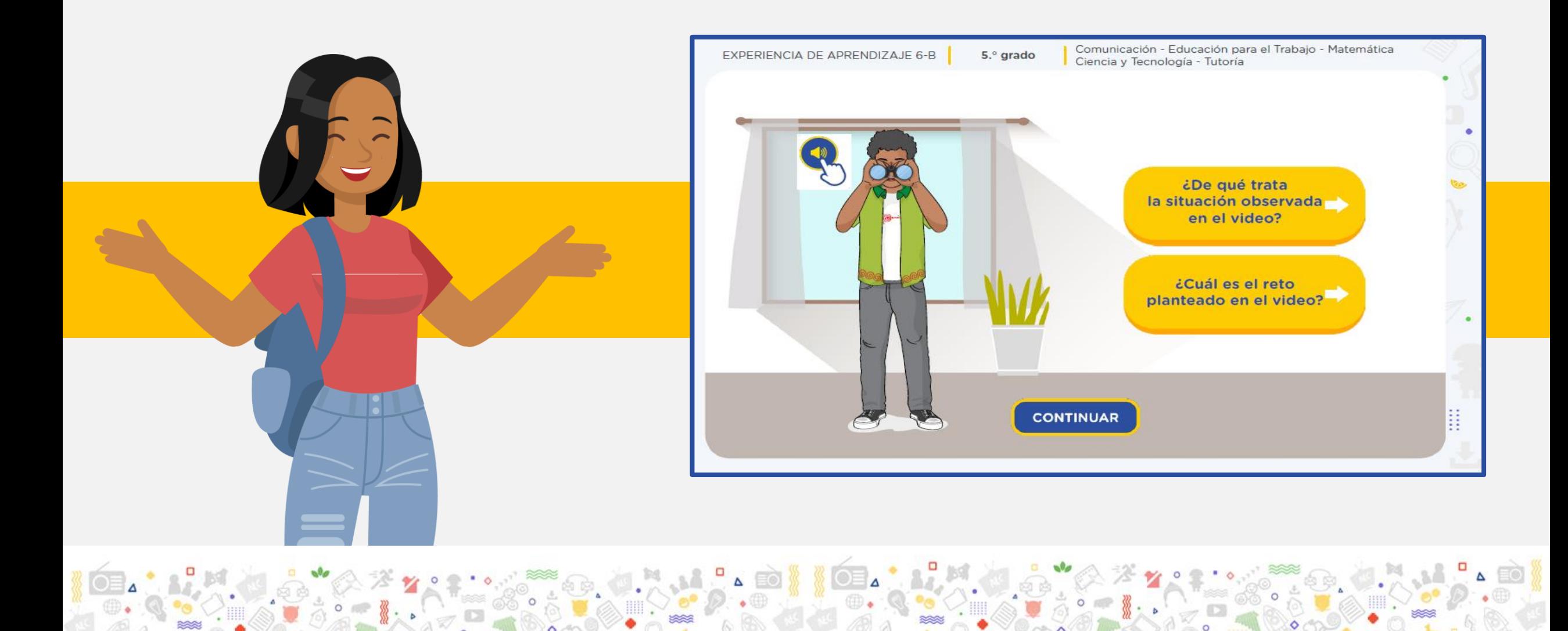

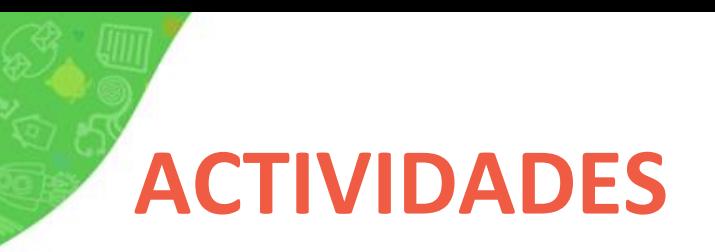

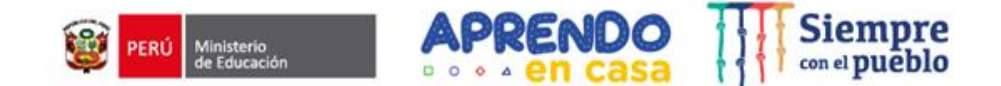

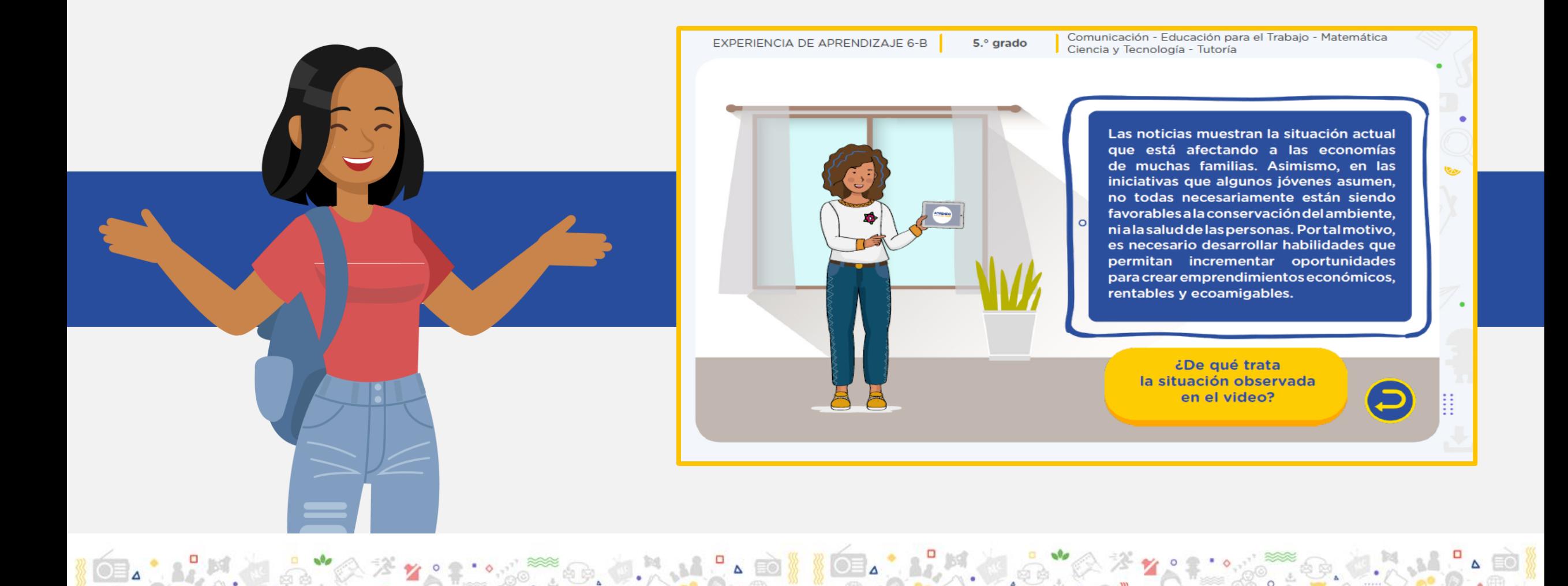

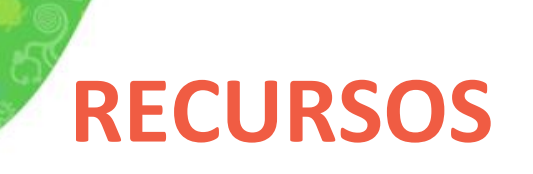

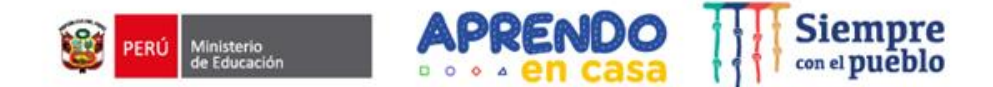

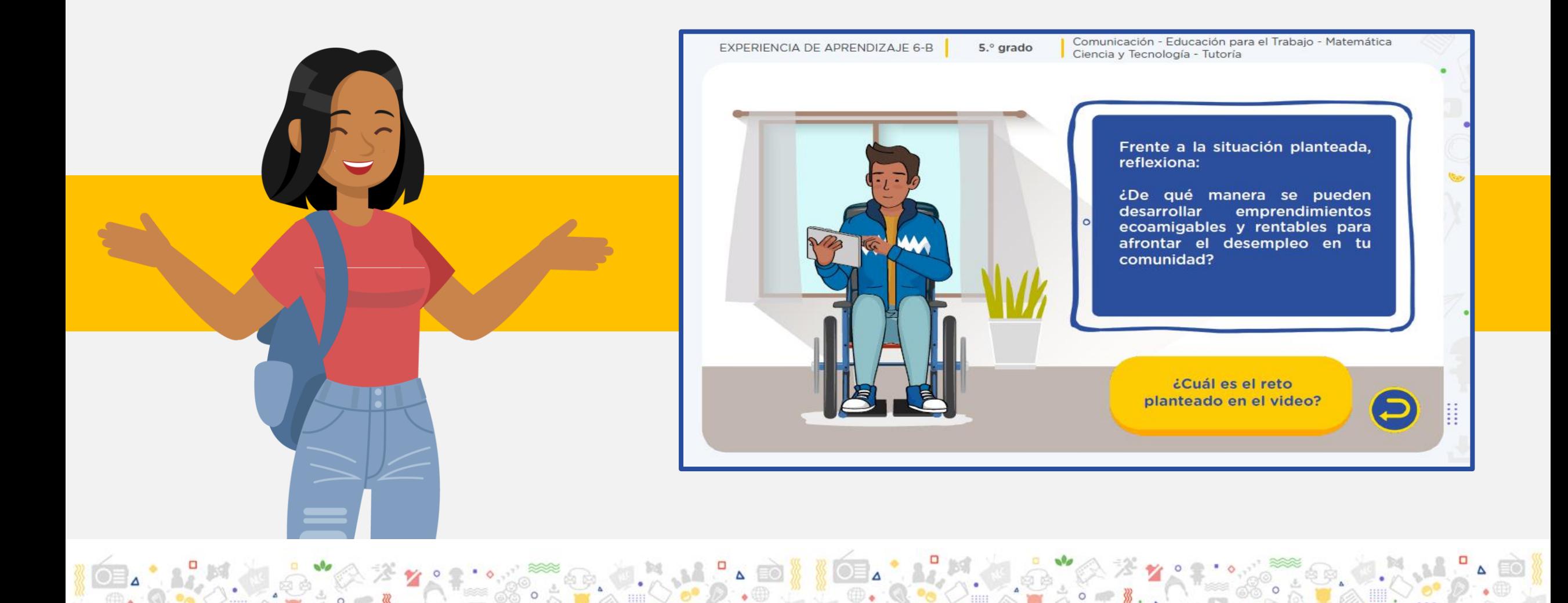

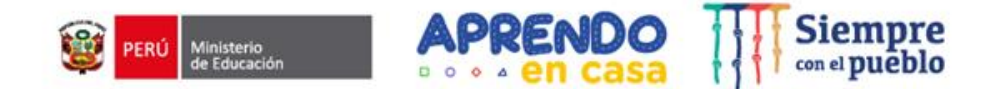

### Rutas semanales de la

# EDA 6B 5TO.

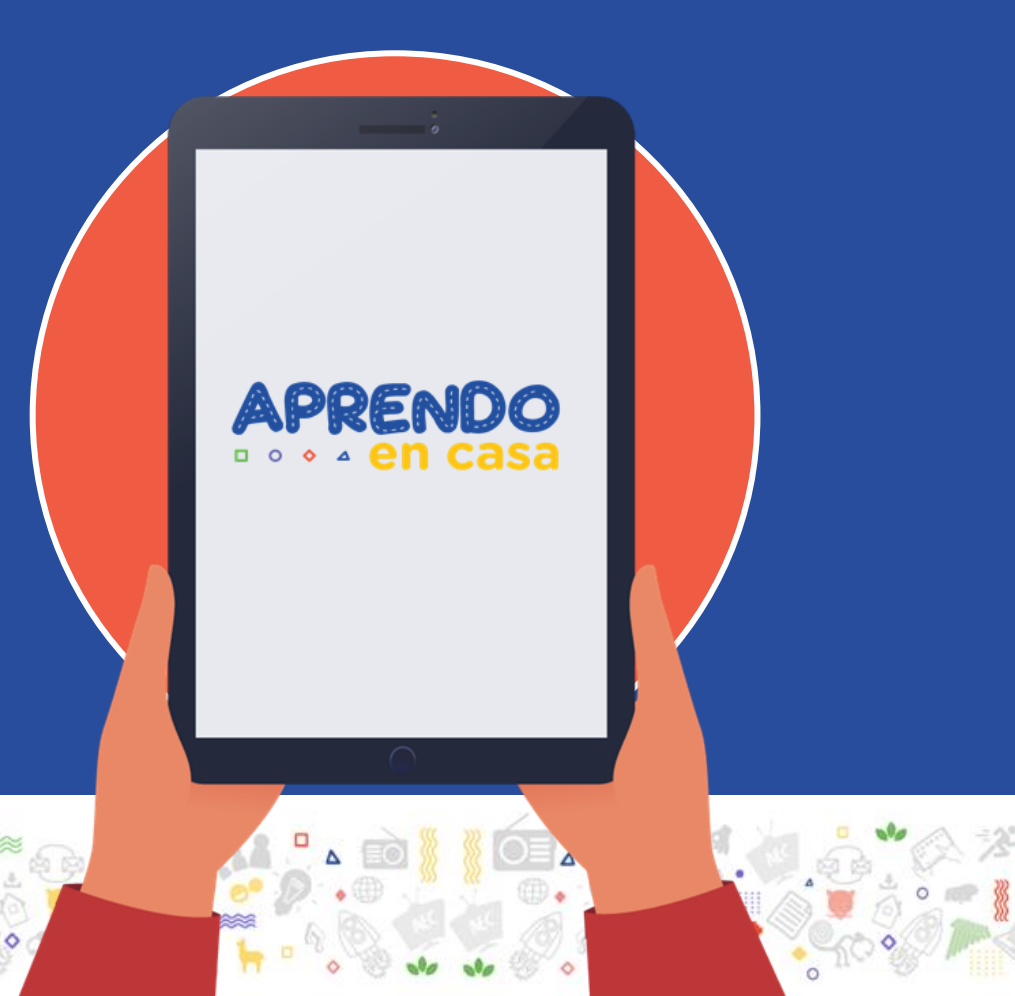

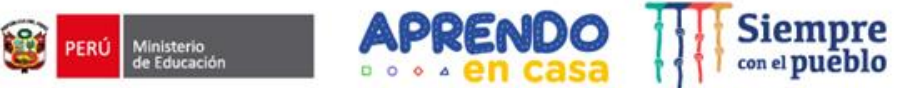

## **RUTAS DE LA EXPERIENCIA DE APRENDIZAJE**

actividades por

**área.**

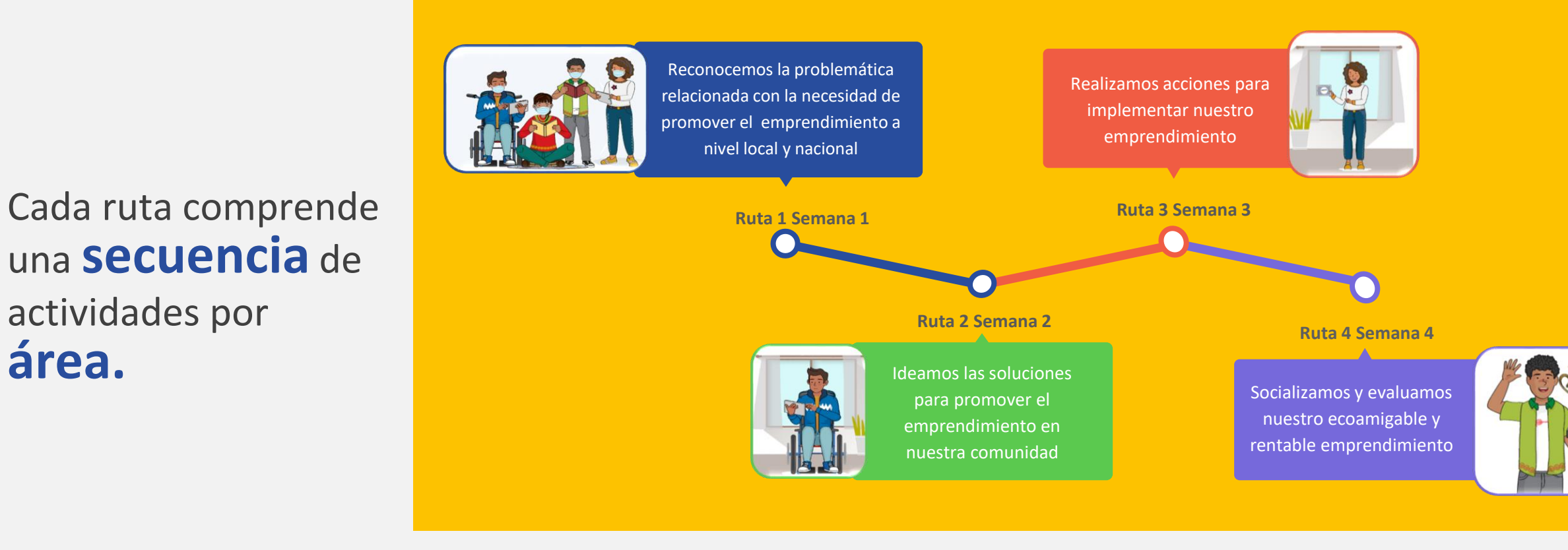

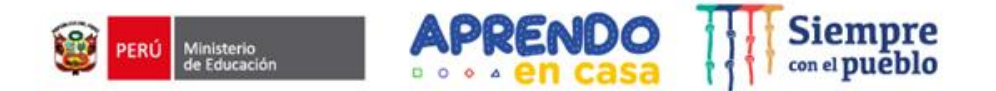

**Presentación de la Ruta 4 Semana 4 de la**

# **EDA 6B 5TO.**

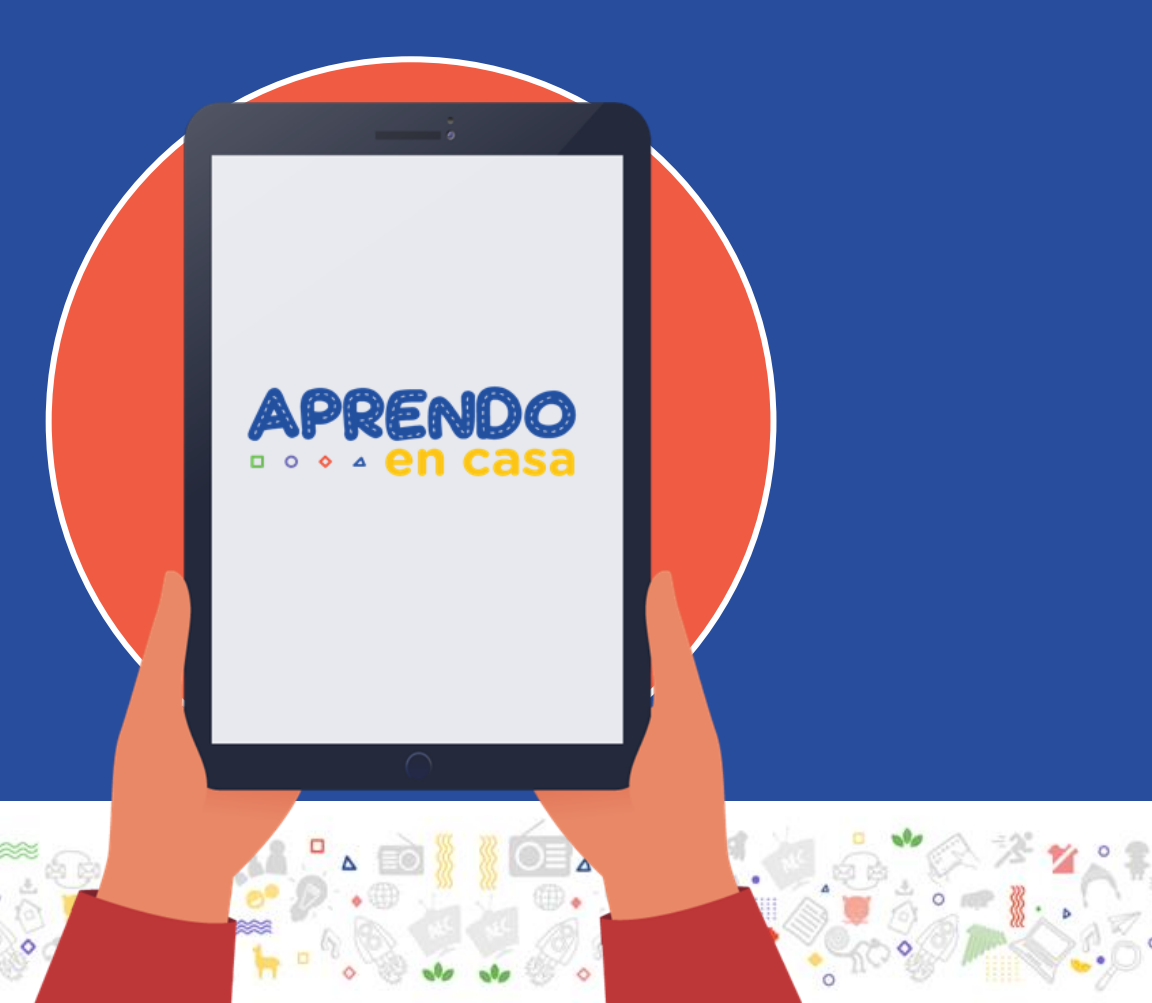

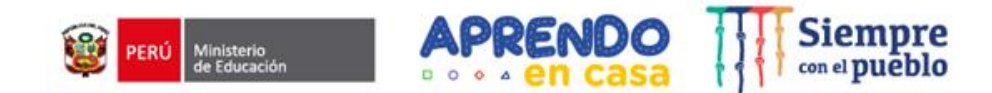

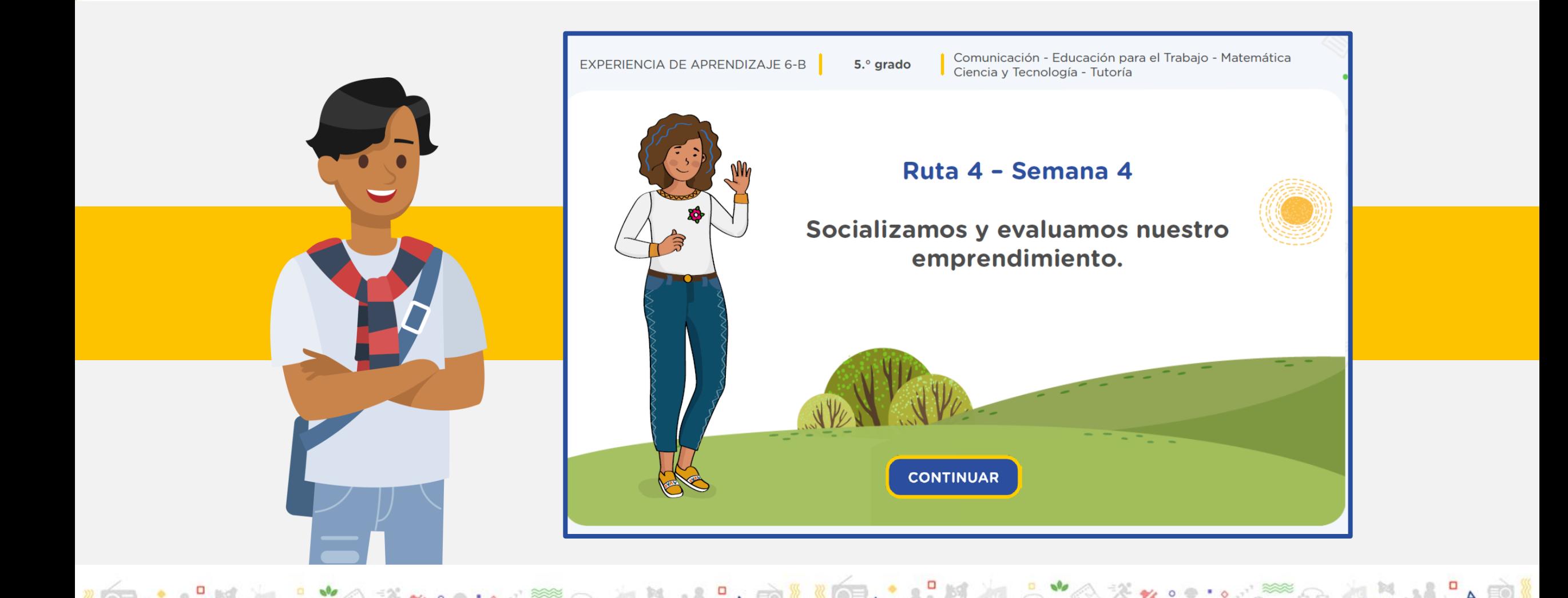

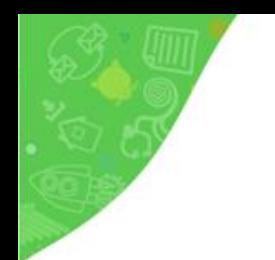

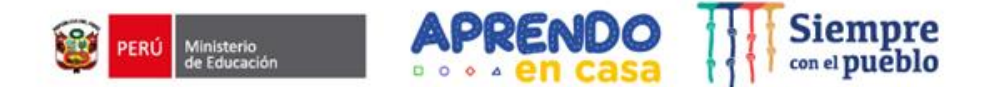

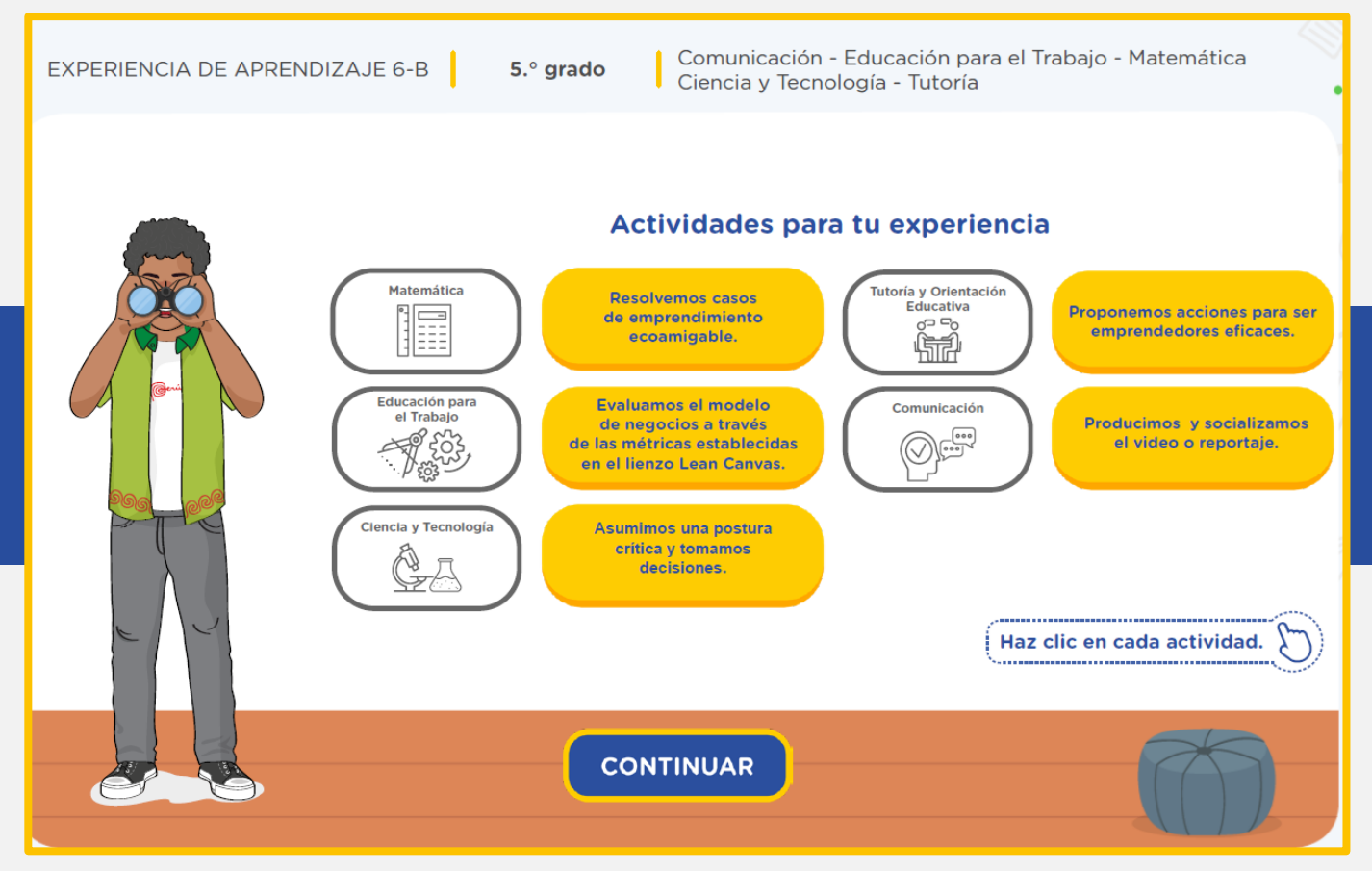

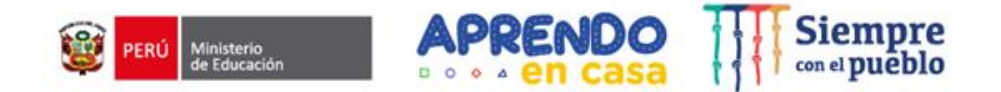

## **RECURSOS DE LAS ACTIVIDADES**

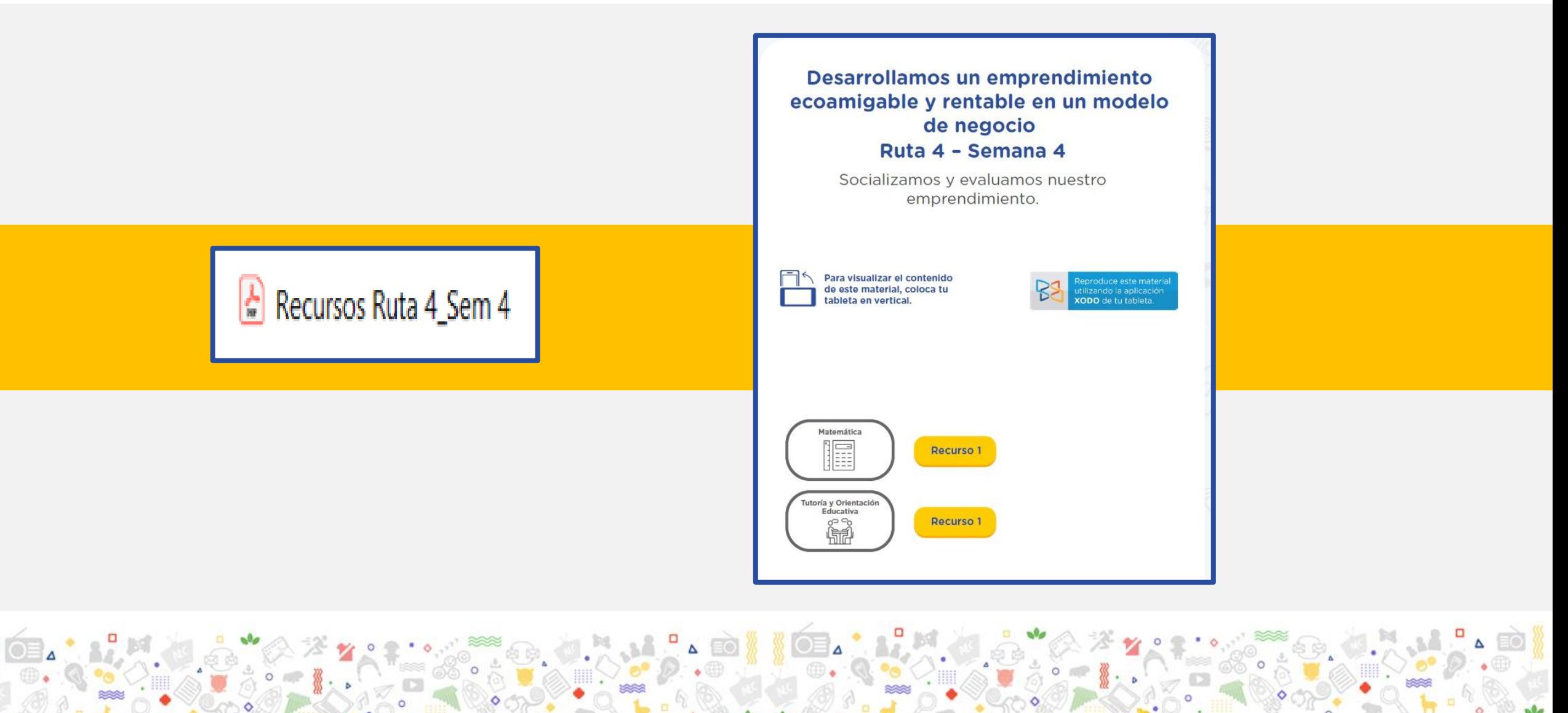

### **APLICATIVOS A UTILIZAR EN LAS ACTIVIDADES PLANTEADAS EN LAS ÁREAS**

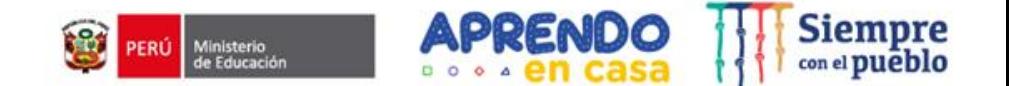

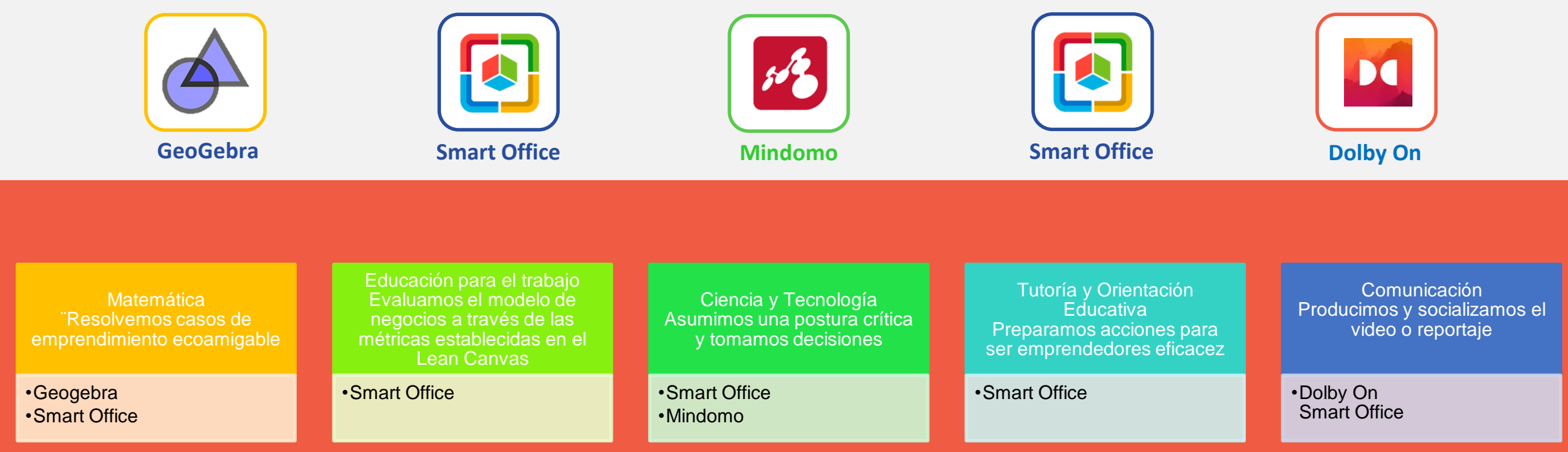

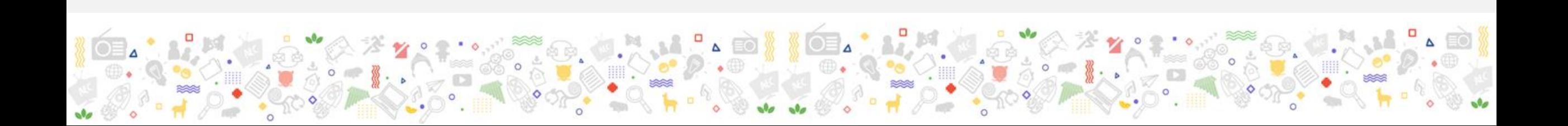

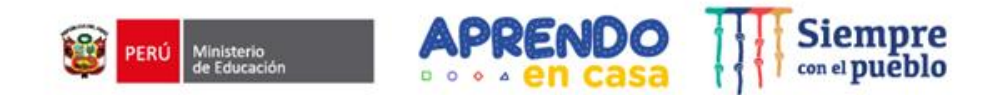

### Matemática **Analizo** la problemática Ejemplo en el **Comprendo un** área de sistema de ecuaciones **matemática**Resuelvo un sistema

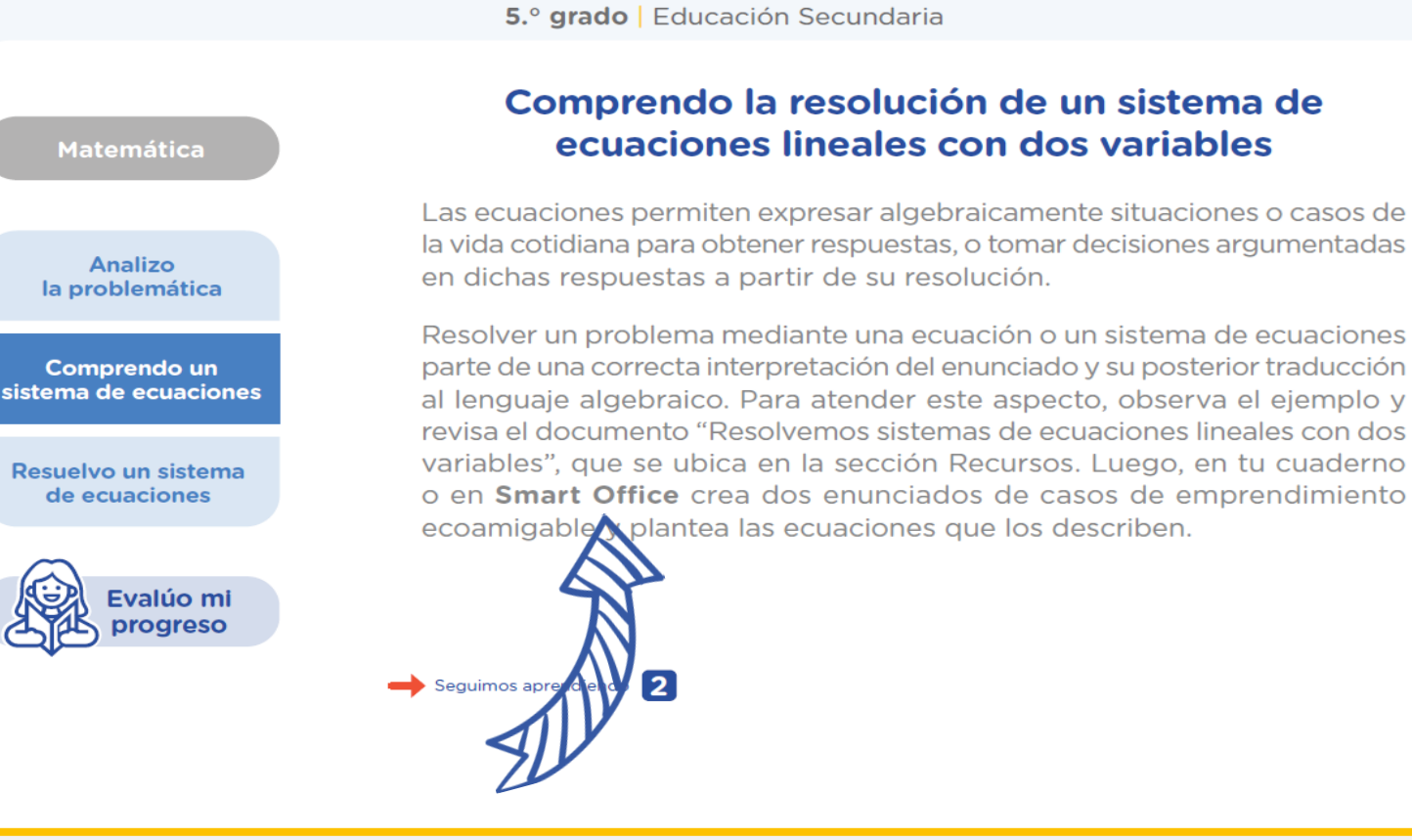

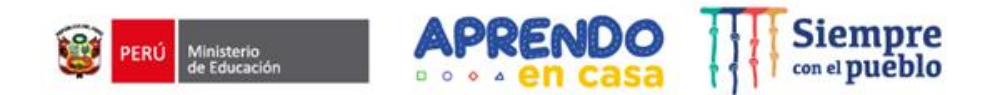

**Matemática Analizo** la problemática Ejemplo en el área de **Comprendo un** sistema de ecuaciones matemática

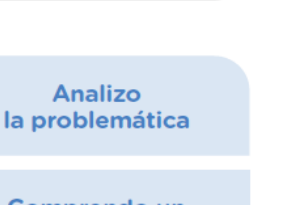

Resuelvo un sistema de ecuaciones

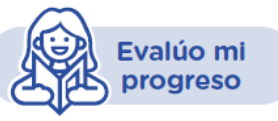

5.º grado | Educación Secundaria

#### Resuelvo un sistema de ecuaciones lineales con dos variables

Revisa el modelado de los procedimientos accediendo al documento "Resolvemos sistemas de ecuaciones lineales con dos variables", ubicado en la sección Recursos. Luego, sobre la base de los procedimientos revisados, desarrolla en tu cuaderno o en Smart Office lo que se pide a continuación:

- 1. Crea un caso relacionado con tu emprendimiento que cumpla con las características de ser rentable y ecoamigable. Este caso debe plantear, al menos, una pregunta y ser susceptible de describirse por medio de un sistema de ecuaciones lineales con dos incógnitas.
- 2. Analiza el enunciado del caso.
- 3. Identifica los datos.
- 4. Determina las variables.
- 5. Plantea el sistema de ecuaciones.
- 6. Selecciona y aplica un método de solución.
- 7. Grafica las ecuaciones planteadas. Puedes usar GeoGebra.
- 8. Responde la pregunta planteada y justifícala con los resultados obtenidos.

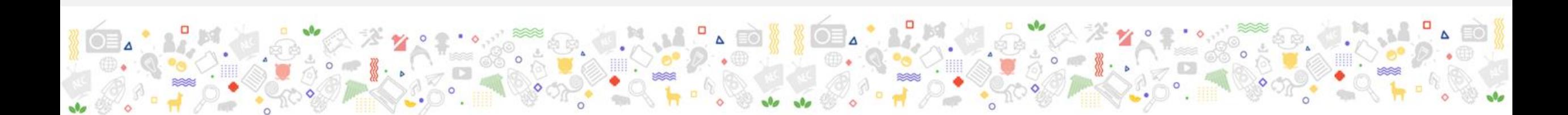

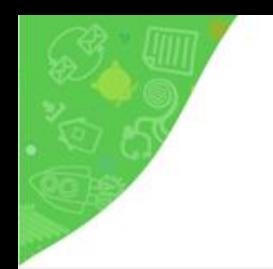

Ejemplo en el

área de **CyT**

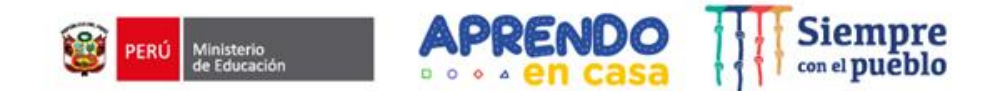

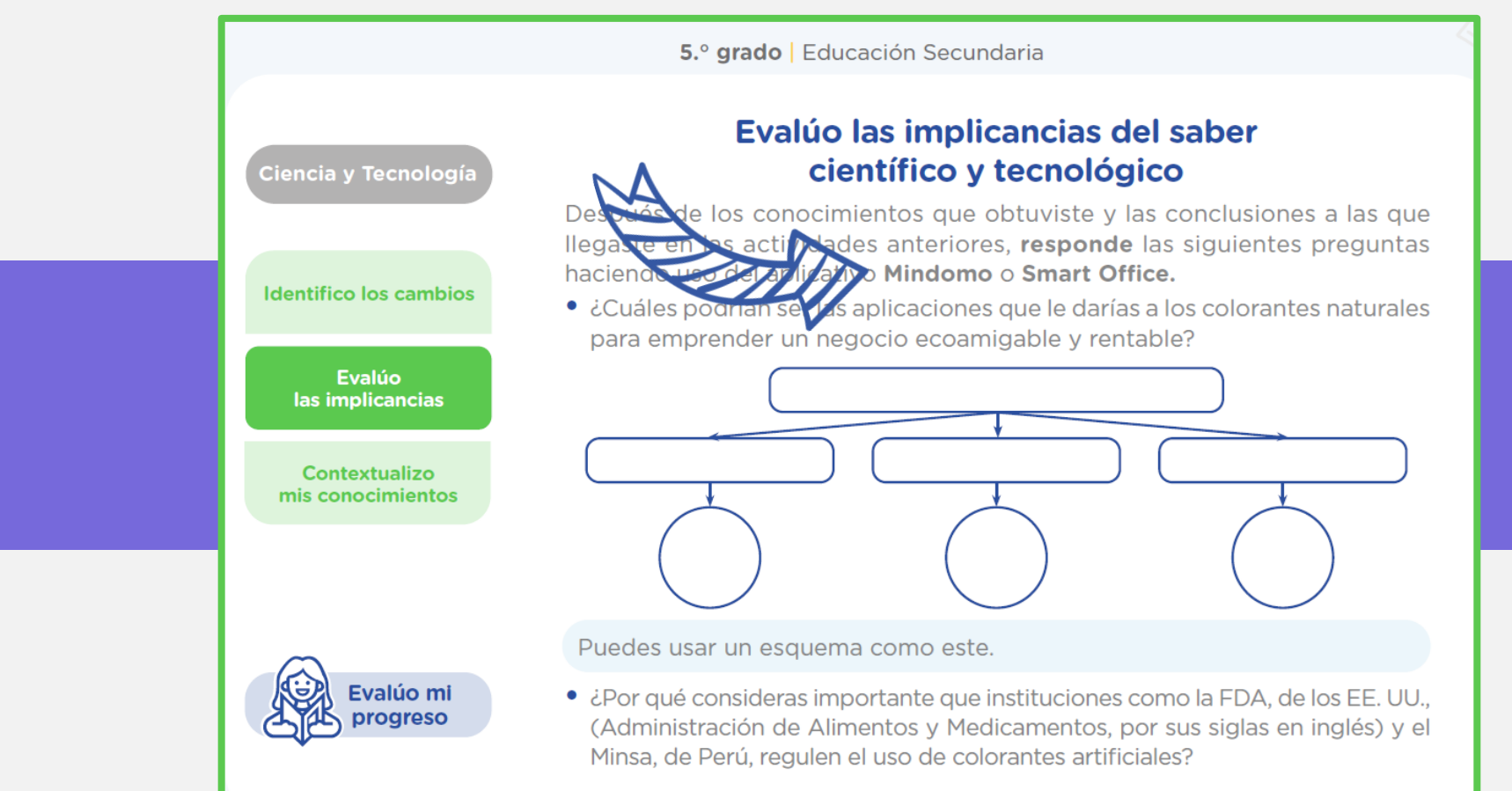

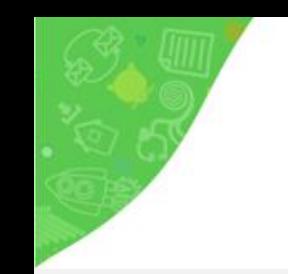

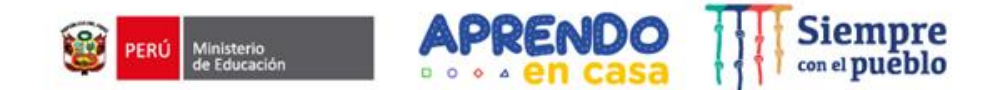

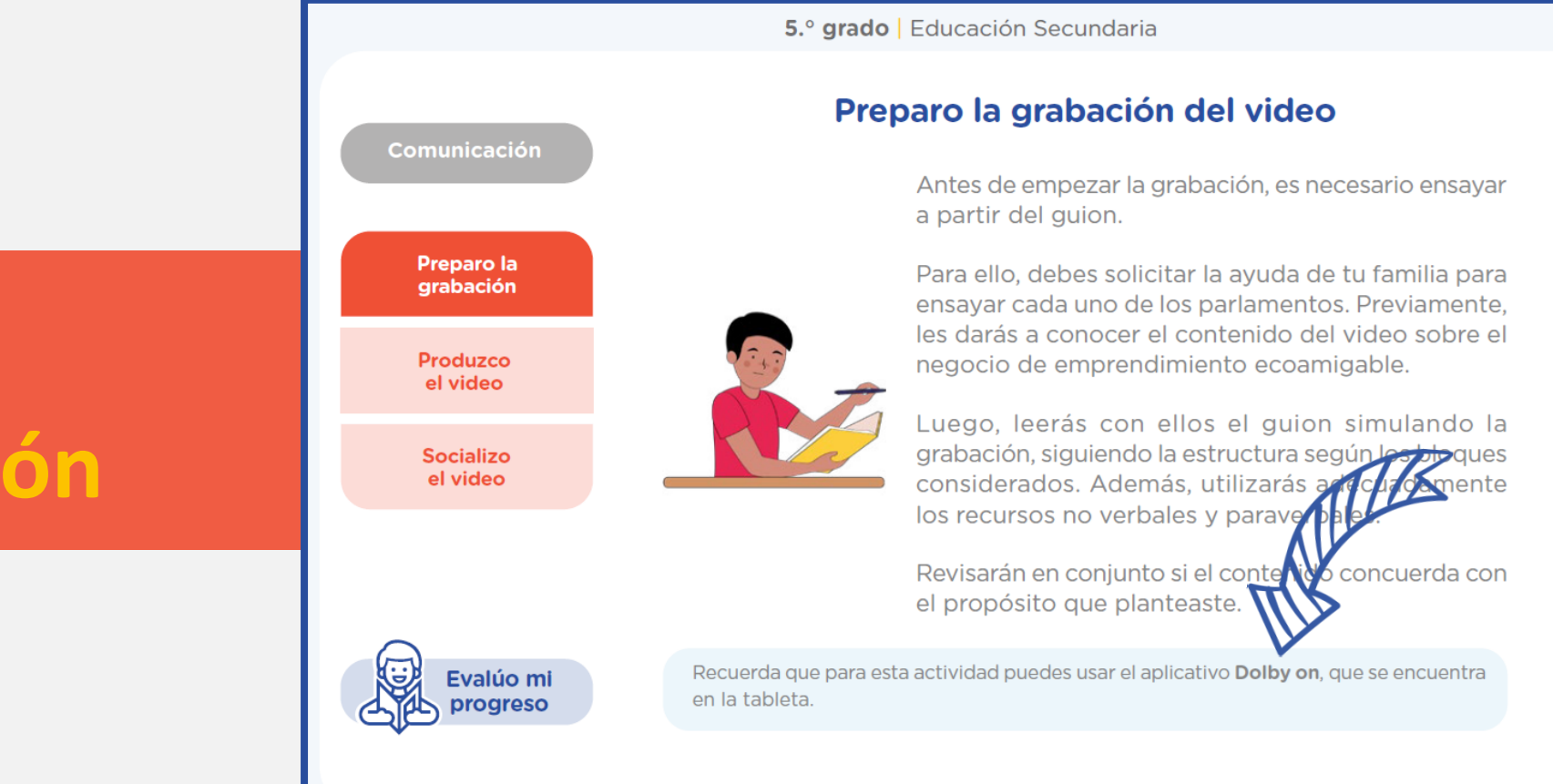

### Ejemplo en el área de **Comunicación**

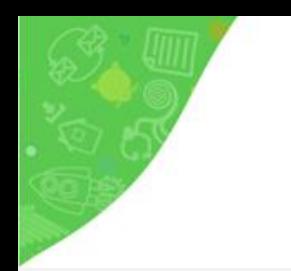

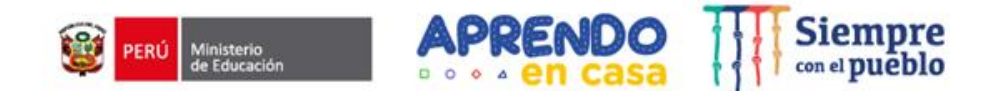

## Presentamos la **actividad** de matemática y la integración del aplicativo **Geometría**

# **GeoGebra**

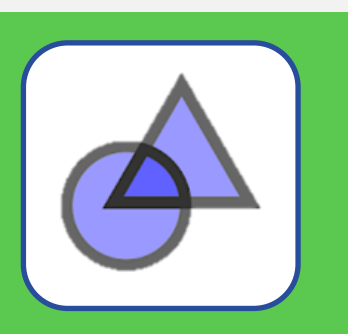

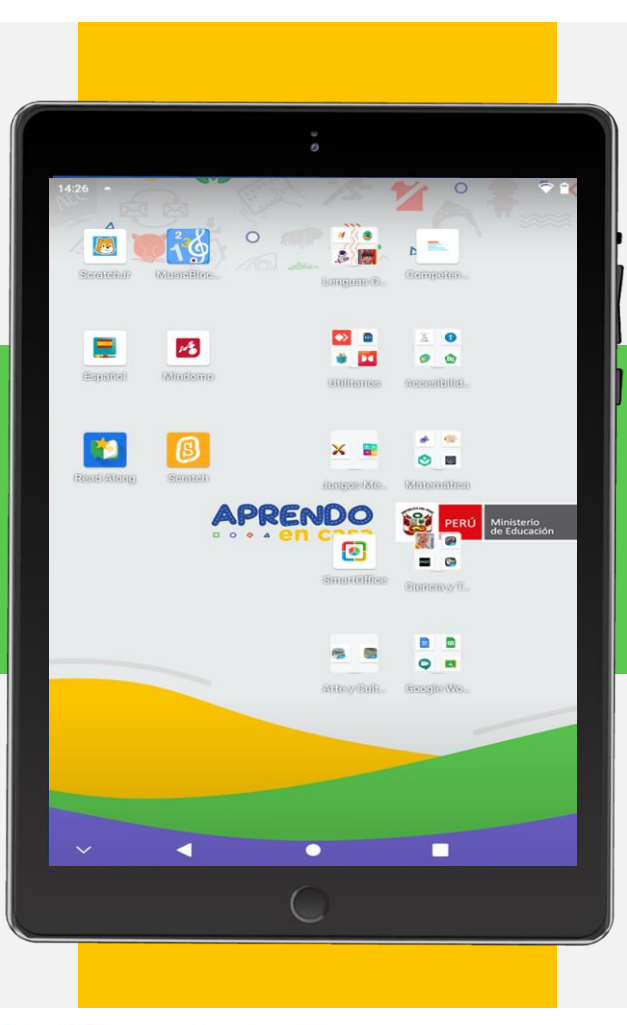

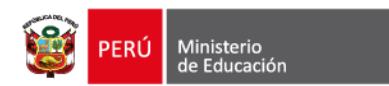

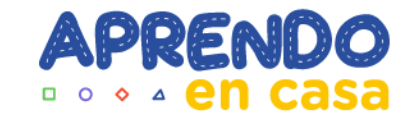

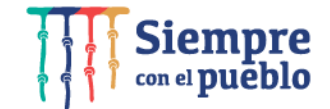

# **Geogebra**

Integración de los aplicativos en la experiencia de aprendizaje

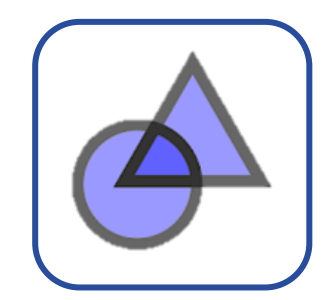

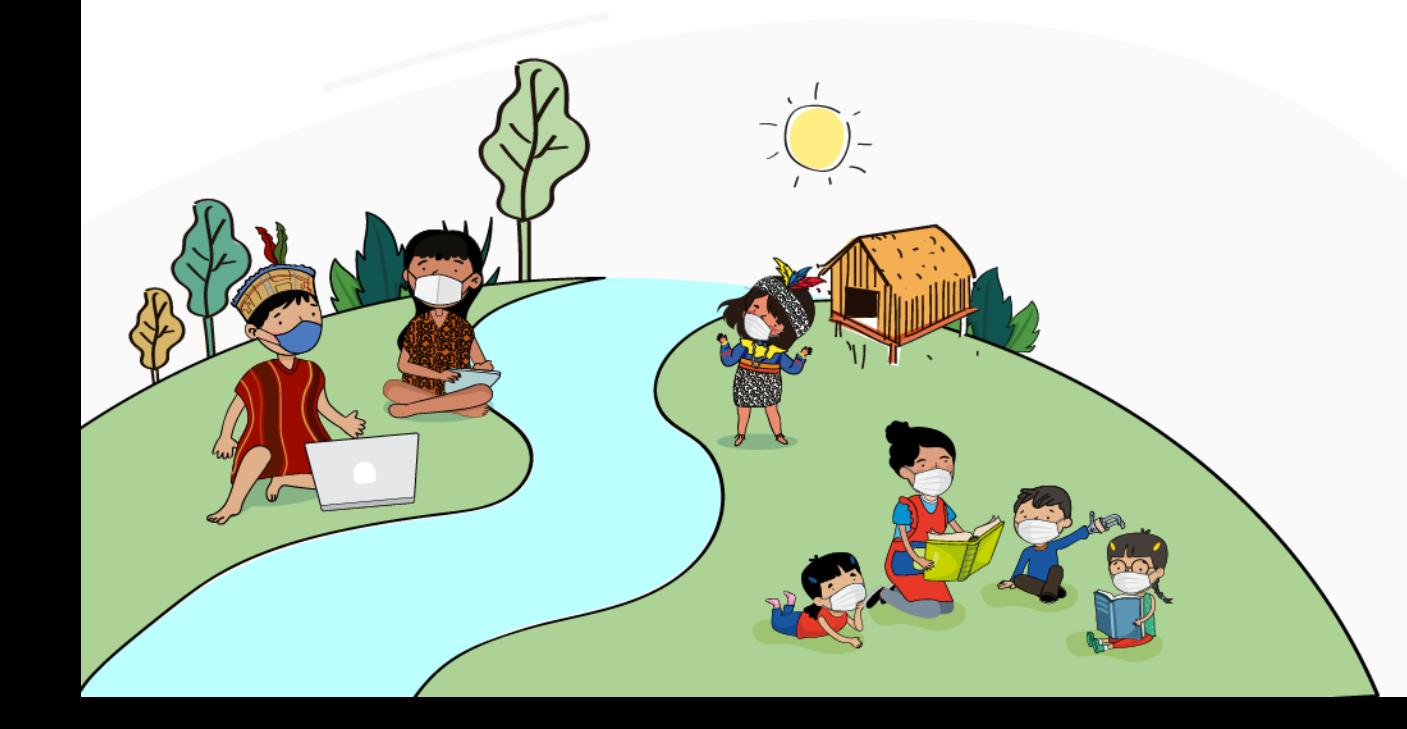

### **Experiencia de aprendizaje 6**

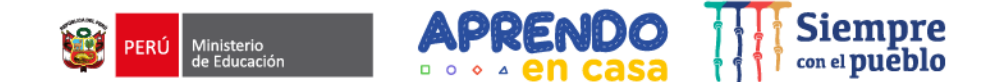

Desarrollamos un emprendimiento ecoamigable y rentable

### 09\_Actividades Ruta 4\_Sem 4

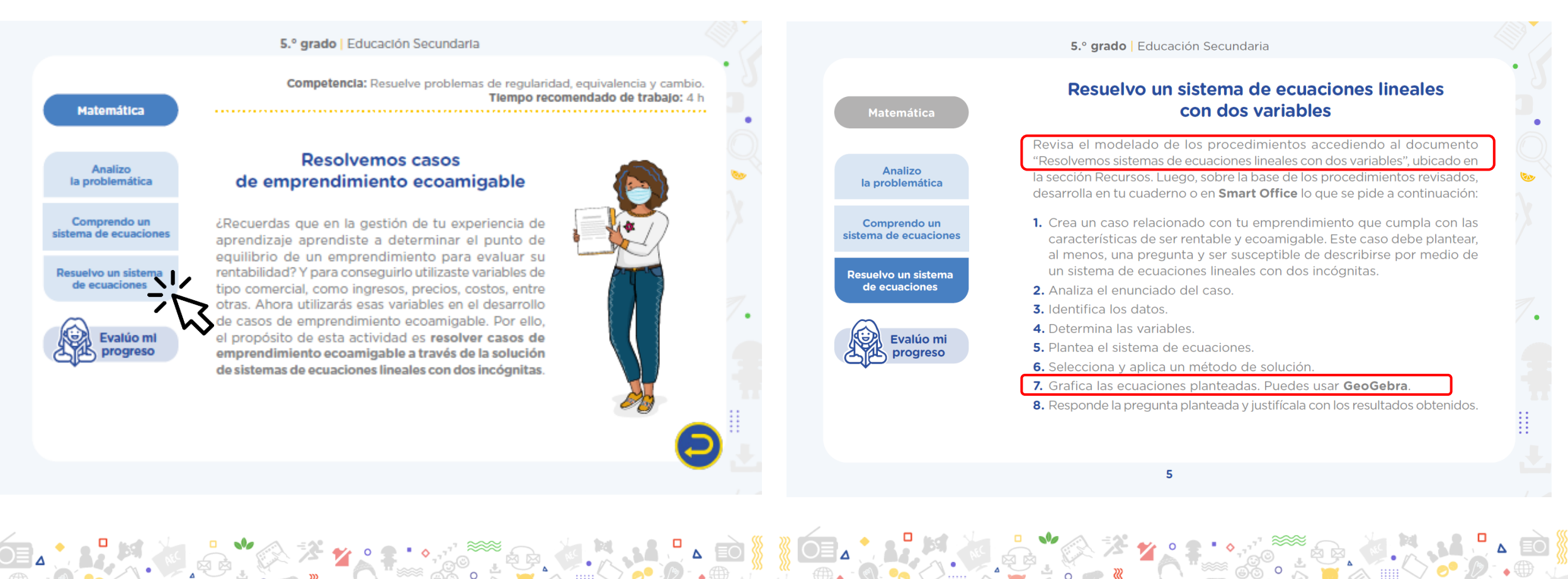

### **Recursos**

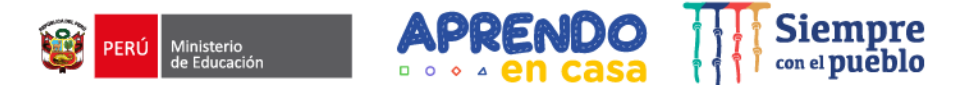

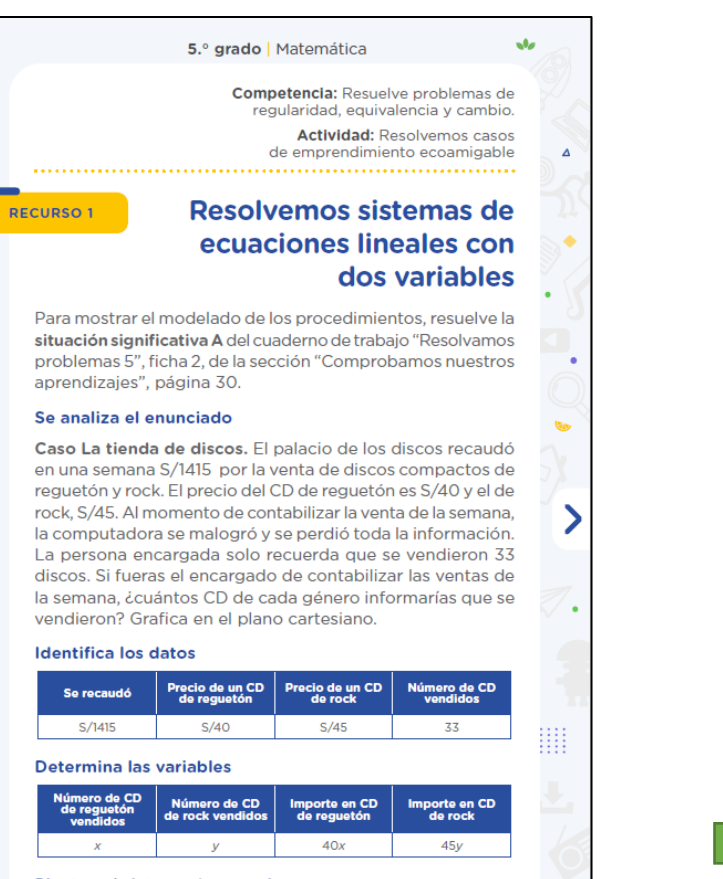

#### Plantea el sistema de ecuaciones

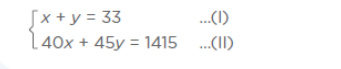

#### 5.º grado | Matemática  $\mathcal{A}_{\mathcal{F}}$ Selecciona y aplica un método de solución Multiplica la ecuación (I) por -40 y suma miembro a miembro:  $[-40x - 40y = -1320$  ...(I)(-40)  $40x - 45y = 1415$  $...(11)$  $0 + 5y = 95 \rightarrow y = 19$ Reemplaza el valor de y = 19 en la ecuación (I):  $x + y = 33$  ...(1)  $x + 19 = 33 \rightarrow x = 14$ Grafica las ecuaciones (I) y (II) en el plano cartesiano Observa que las coordenadas del punto donde se interceptan las gráficas de las ecuaciones coinciden con los valores de  $x \in y$ , que satisfacen esas ecuaciones. 4 (14: 19) ▦ Interpreta los resultados y respondemos Se vendieron 14 CD de reguetón y 19 CD de rock. **Aplicación** Para fortalecer el desarrollo de tus competencias, revisa y resuelve los problemas 1 y 5 en el cuaderno de trabajo "Resolvamos problemas 5", ficha 2, de la sección "Evaluamos  $n =$ nuestros aprendizajes", páginas 33 y 35.

### **Cuaderno de trabajo**

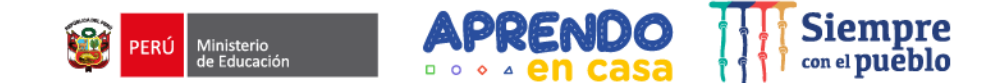

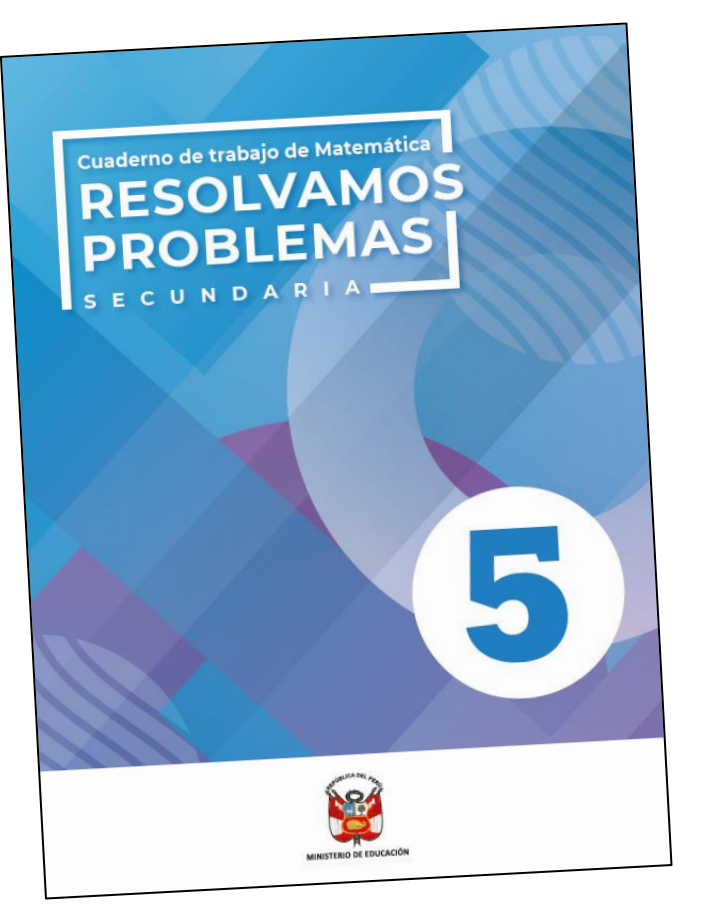

### **Aplicación**

Para fortalecer el desarrollo de tus competencias, revisa y resuelve los problemas 1 y 5 en el cuaderno de trabajo "Resolvamos problemas 5", ficha 2, de la sección "Evaluamos nuestros aprendizajes", páginas 33 y 35.

### **Cuaderno de trabajo**

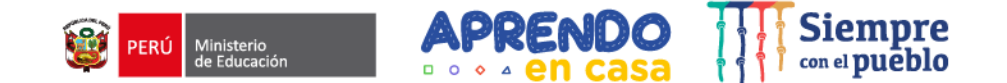

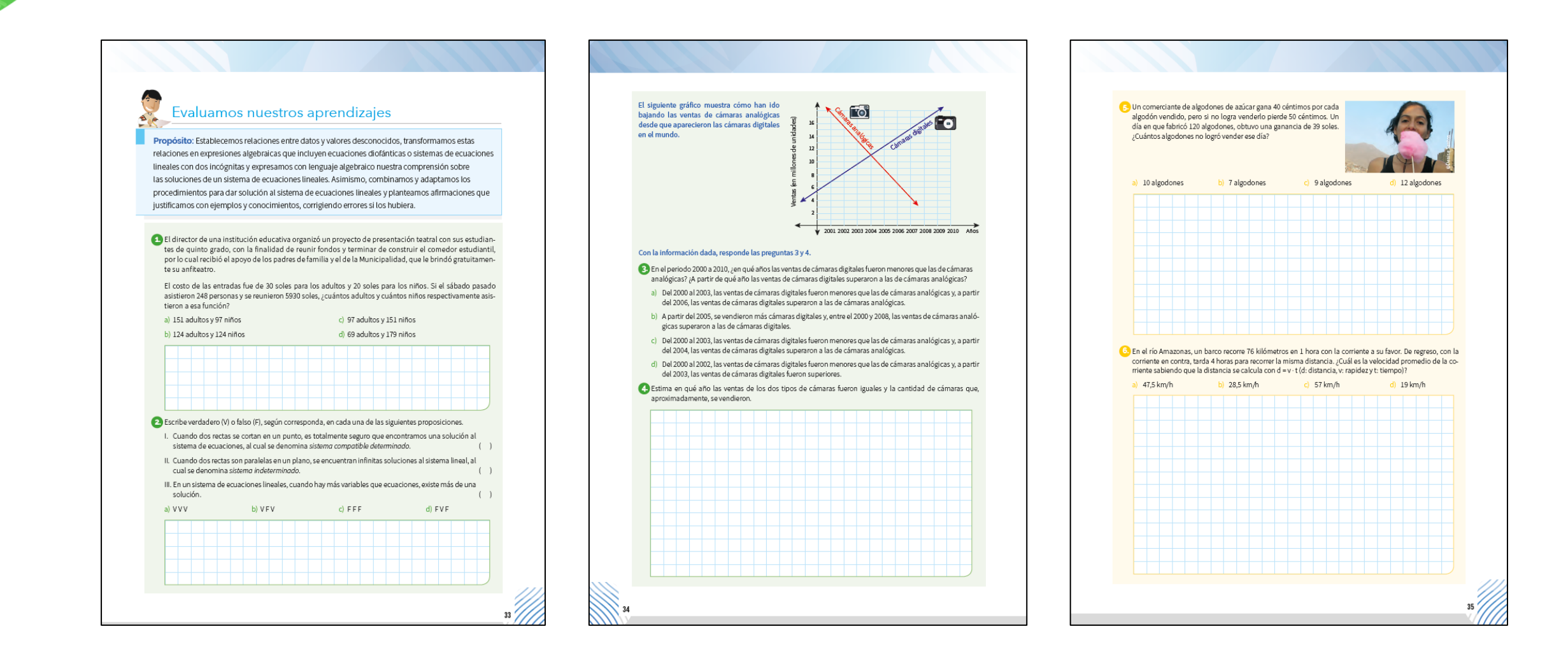

### **Cuaderno de trabajo**

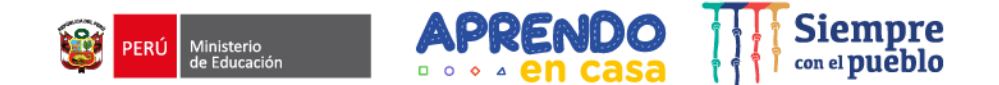

6. Un comerciante de algodones de azúcar gana 40 céntimos por cada algodón vendido, pero si no logra venderlo pierde 50 céntimos. Un día en que fabricó 120 algodones, obtuvo una ganancia de 39 soles. ¿Cuántos algodones no logró vender ese día?

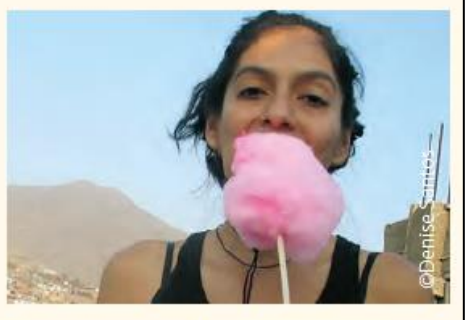

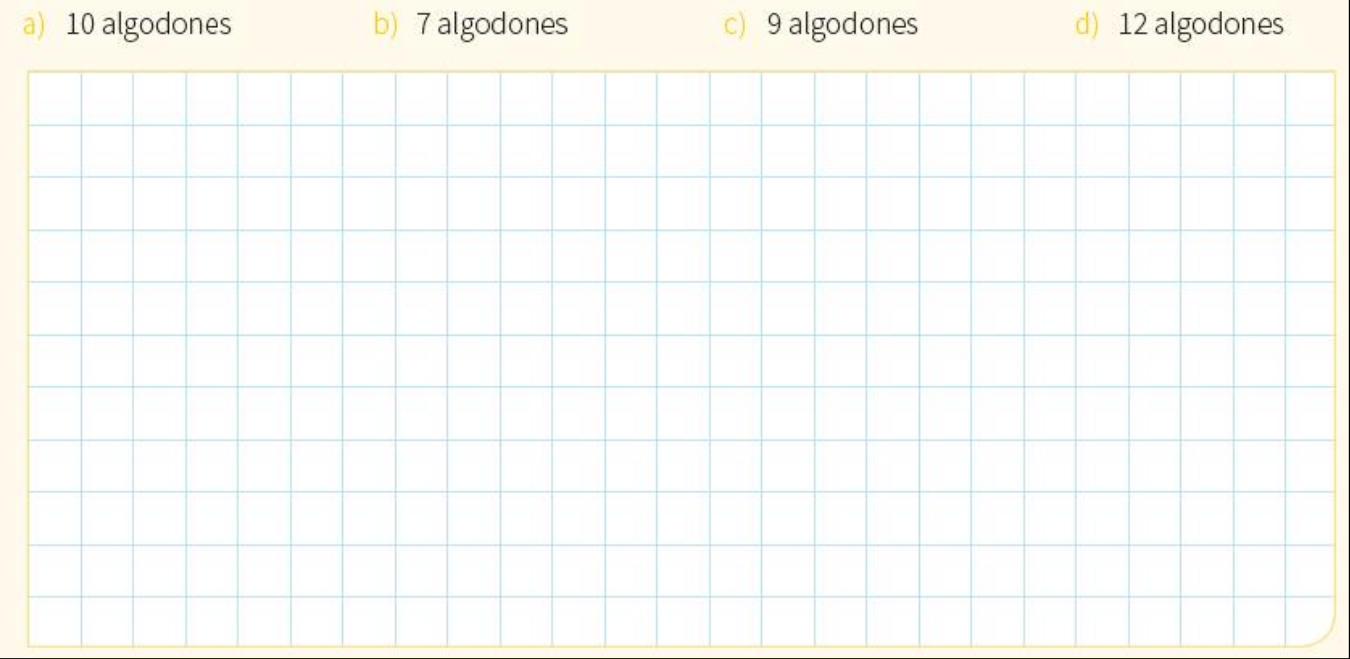

## **Ejecicio N°5**

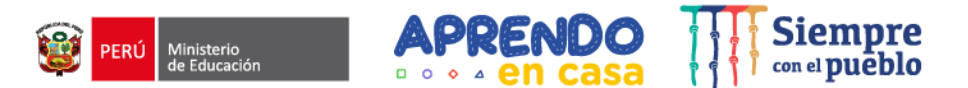

**Un comerciante de algodones de azúcar gana 40 centimos por cada algodón vendido, pero si no logra venderlo pierde 50 céntimos. Un día en que fabricó 120 algodones, obtuvo una ganancia de 39 soles. ¿Cuantos algodones no logro vender ese dia?**

### **I. Datos fijos**

Ganancia por cada algodón vendido: **0.40** Perdida por cada algodón no vendido **0.50**

Total algones fabricados: **120** algodones

### **II. Definición de variables**

Cantidad de algodones vendidos **x**  Ganancia de los vencidos: **0.40x** Cantidad algodones no vendido **y** Pérdida de los no vendidos: **0.50y III. Planteo de ecuaciones**   $+ X + V = 120$ 

Ganancia o recaudación del dia: **39 0.40x – 0.50y = 39**

**IV. Con las ecuaciones obtenidas formamos el sistema de ecuaciones:**

**X + y = 120** ………(1)  $0.40x - 0.50y = 39$  ........(2)

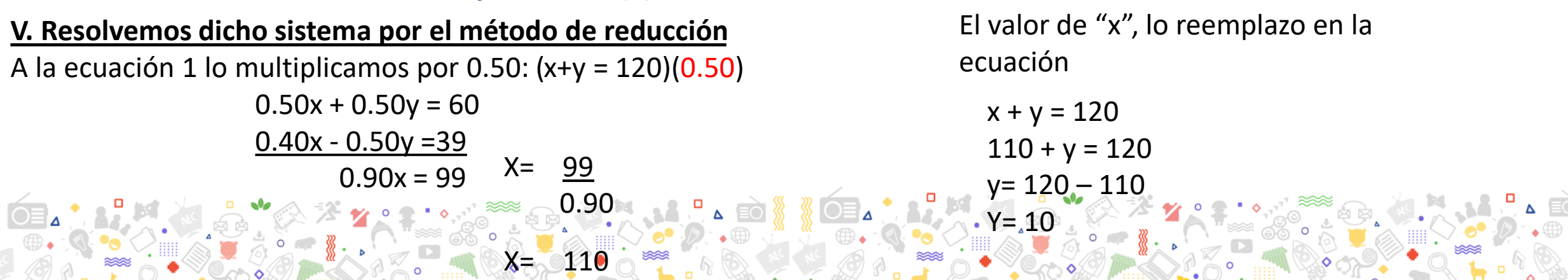

### **Apps de la tableta**

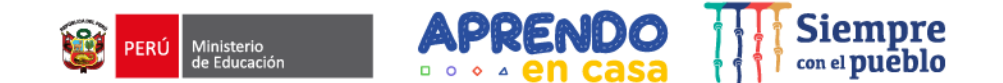

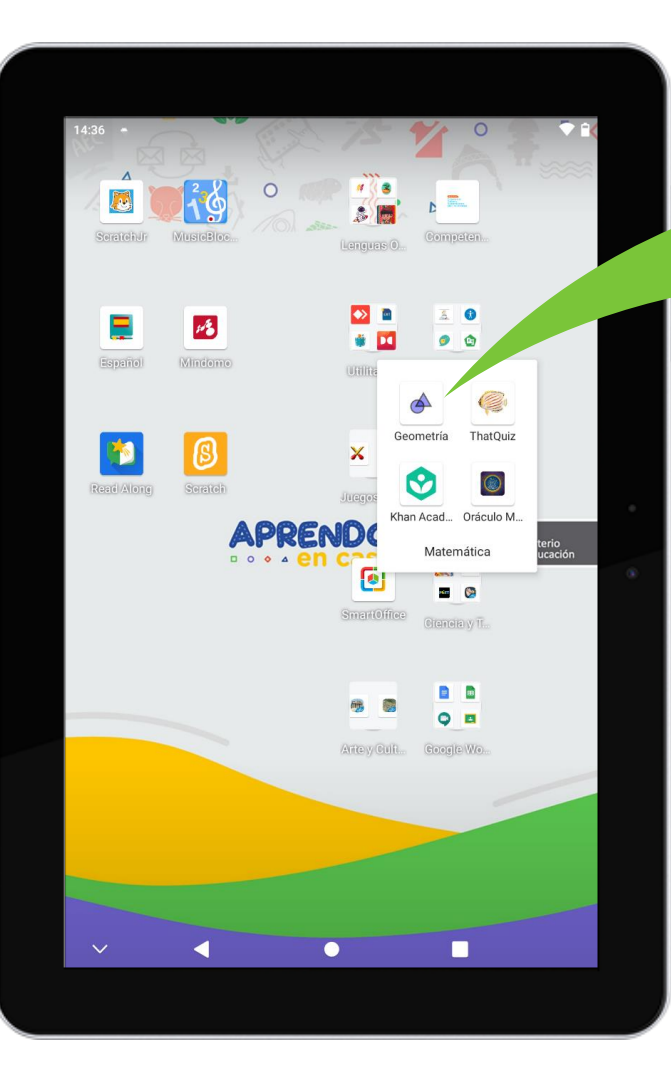

## GeoGebra Geometría

Permite crear construcciones geométricas y resolver problemas matemáticos.

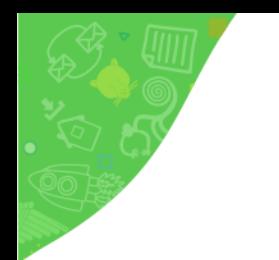

 $\sum_{i=1}^{n}$ 

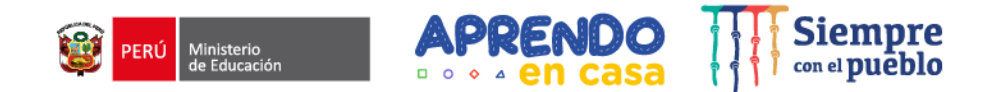

 $\overrightarrow{O}$ 

### **Demostración**

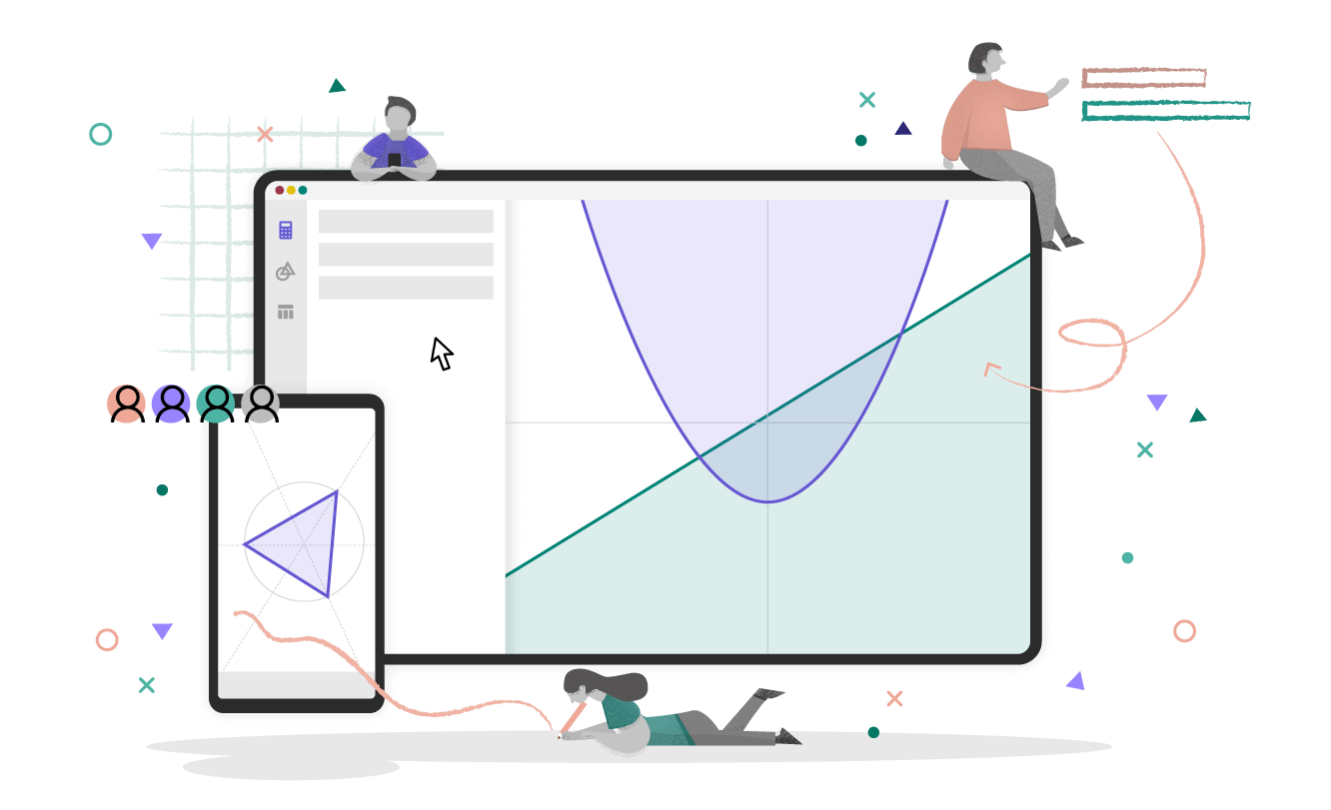

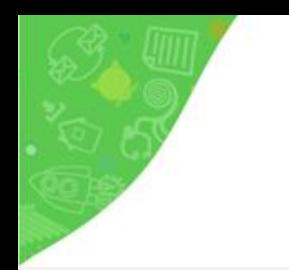

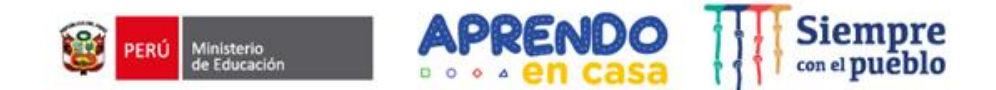

### Presentamos la **actividad** de comunicación y la integración del aplicativo **Dolby On**

# **Dolby On**

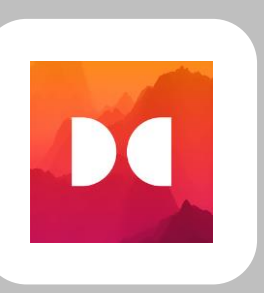

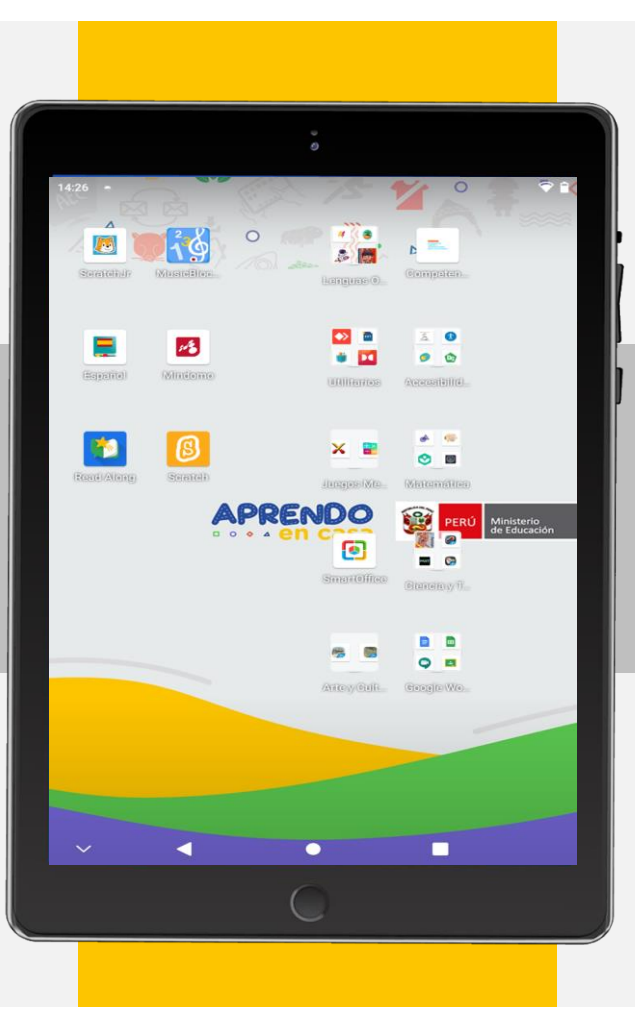

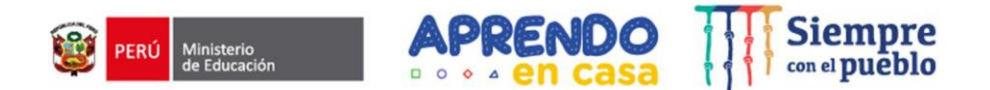

### **Actividades que realiza el y la estudiante en el área de Comunicación**

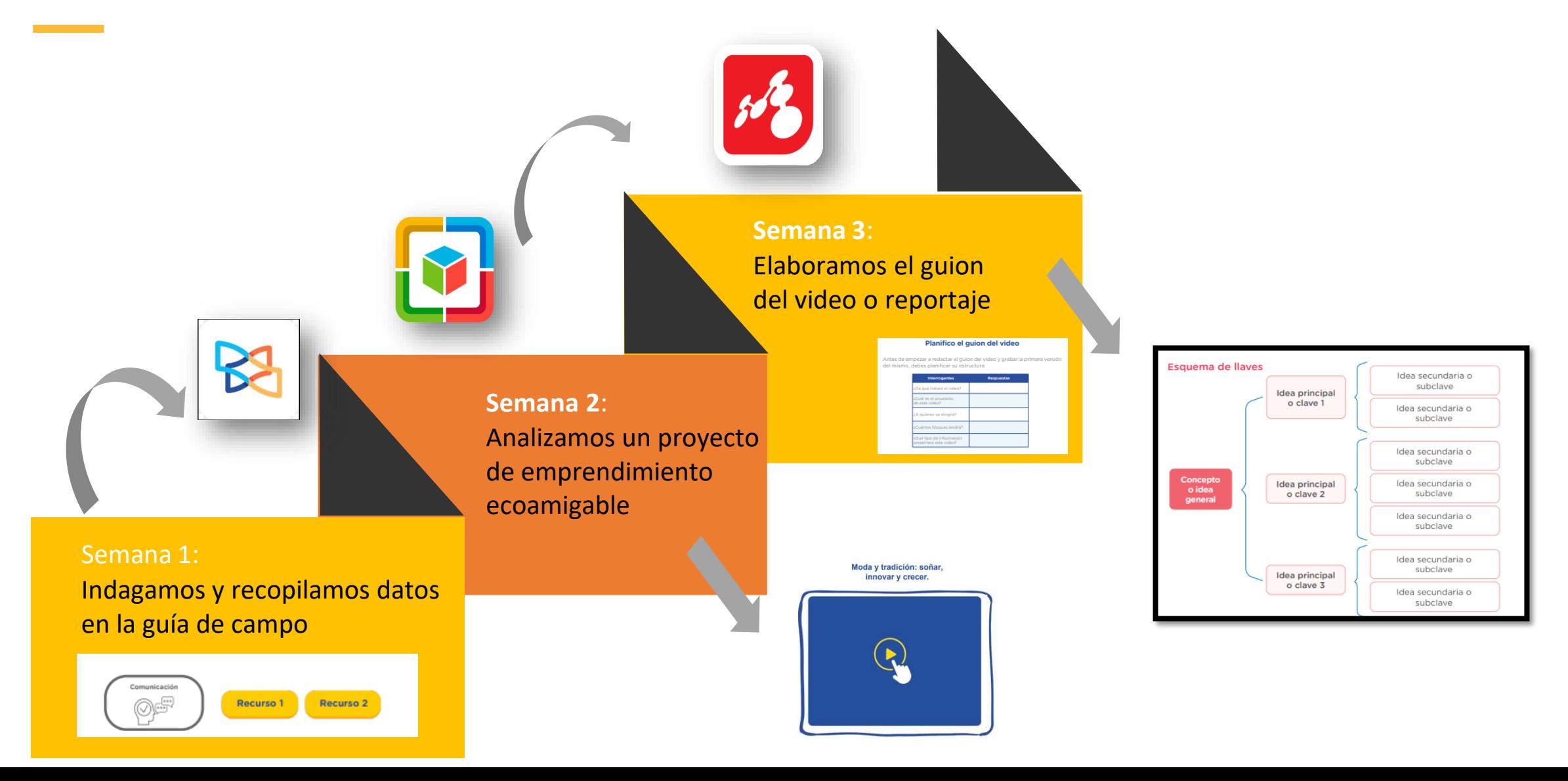

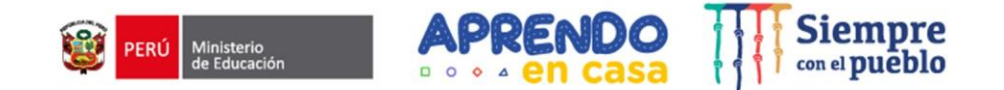

### **Actividades**

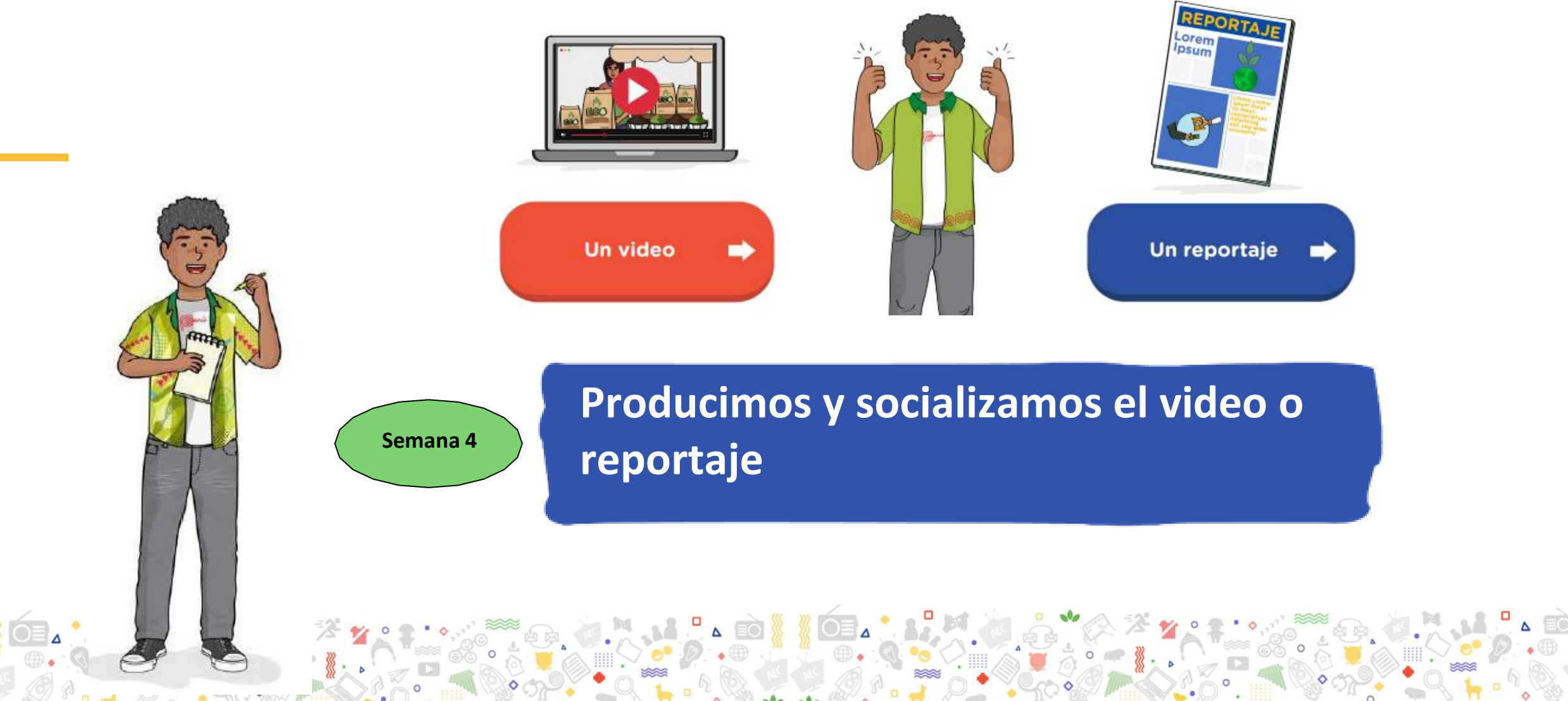

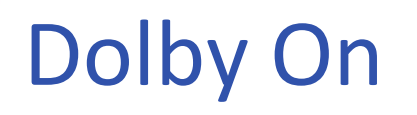

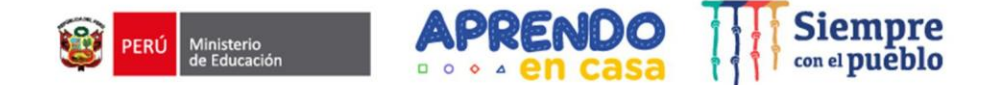

**Potencial educativo:** Permite exportar y compartir las grabaciones de los proyectos realizados.

Uso: Usualmente es utilizado para **grabar audios y videos en alta calidad .**

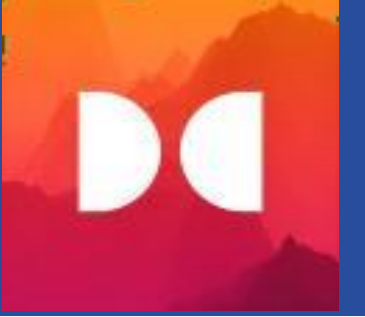

Se puede acceder en un entorno **con conectividad y sin conectividad.**

Permite grabar canciones sonidos, instrumentos, pódcast, etc.

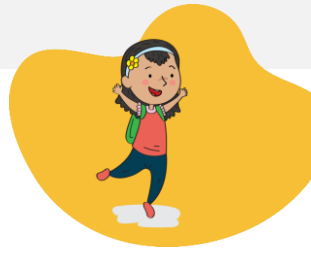

Es una app para realizar **audios o videos**. Permite analizar tu música y aplicar automáticamente "el toque justo" de EQ

**Actividad – Instalación del Apk**

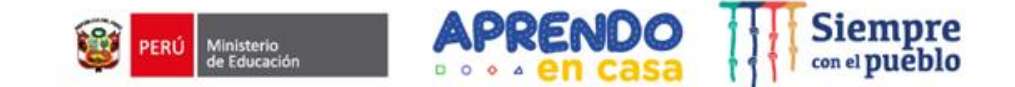

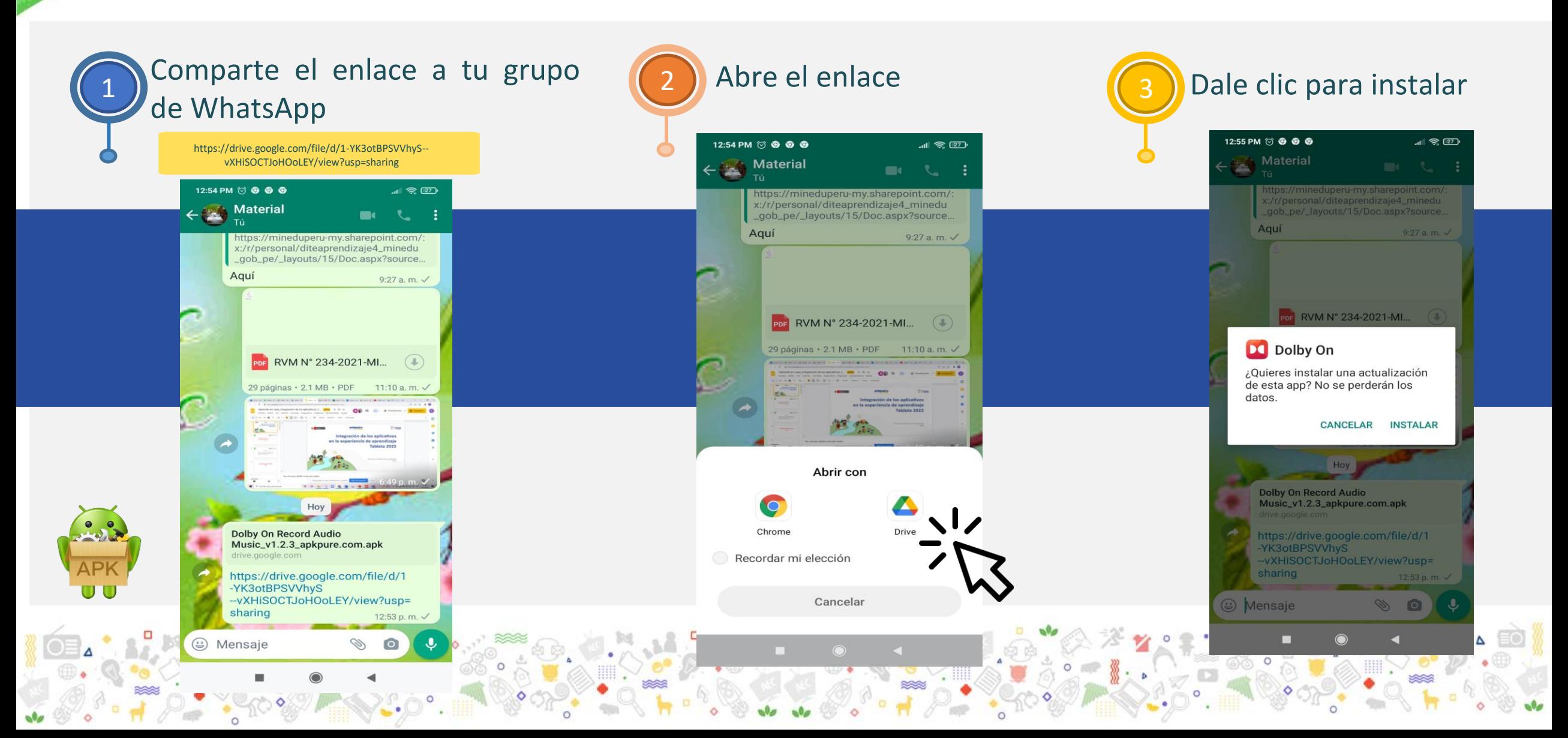

# **Actividades**

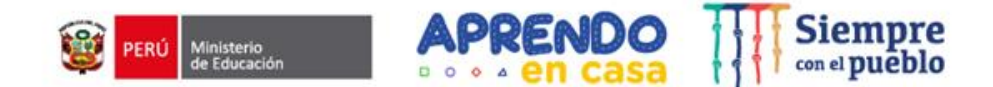

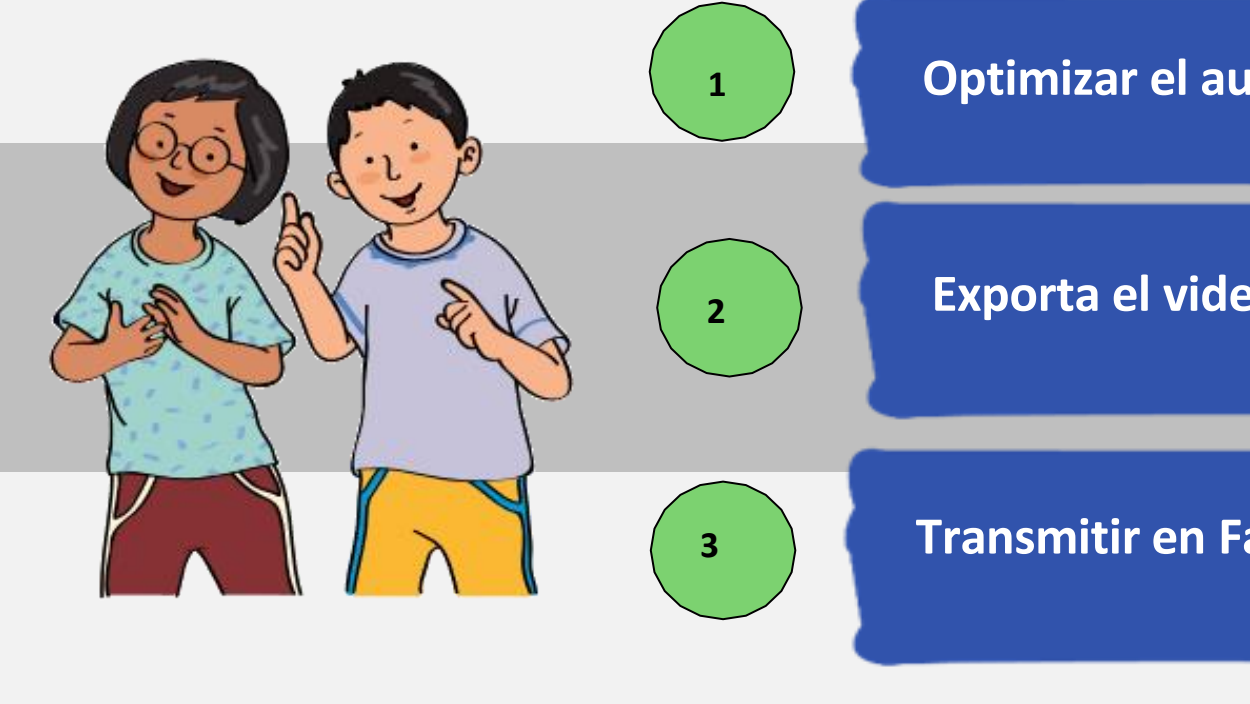

**Optimizar el audio y video** 

**<sup>2</sup> Exporta el video en formato MP4**

**3 Transmitir en Facebook live**

# **Opciones de grabado**

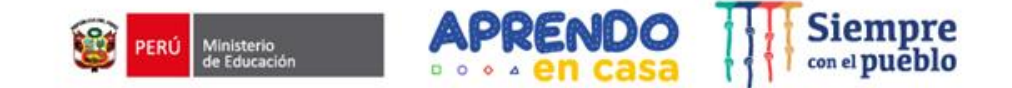

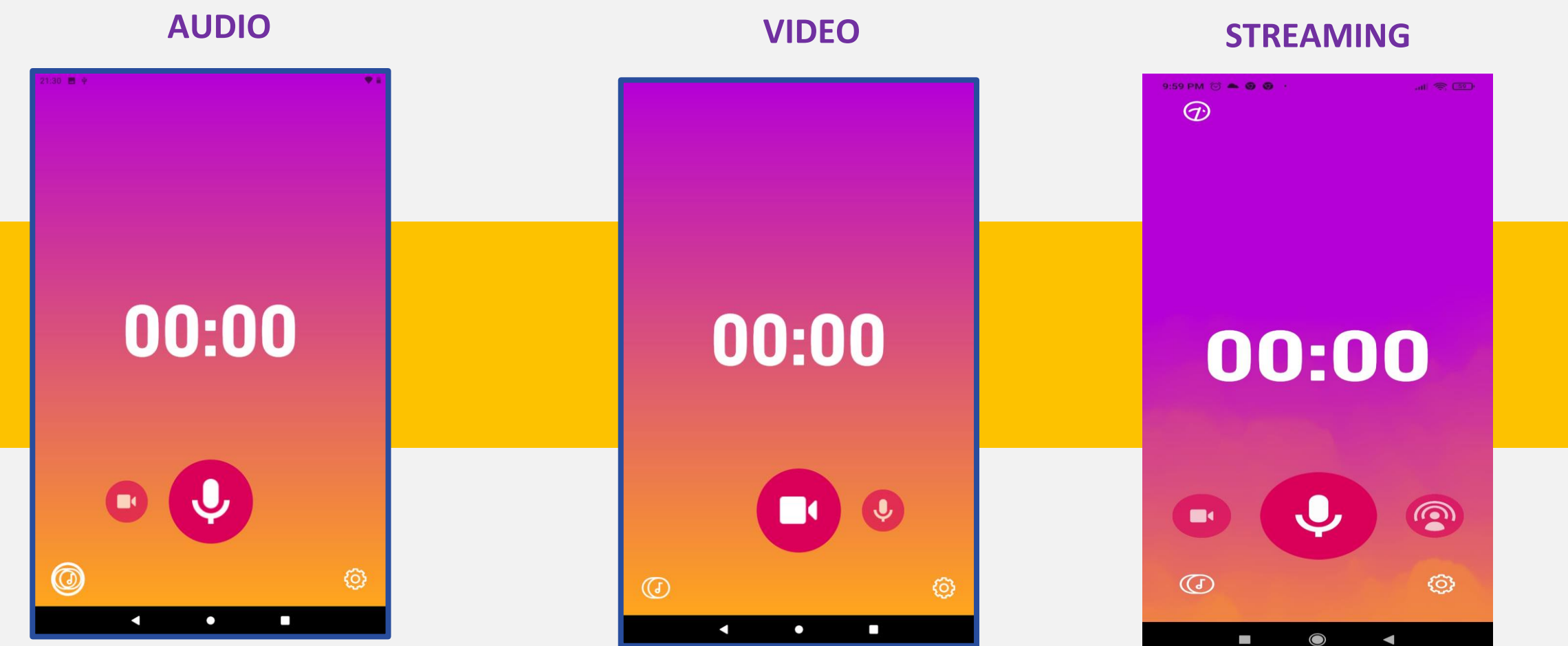

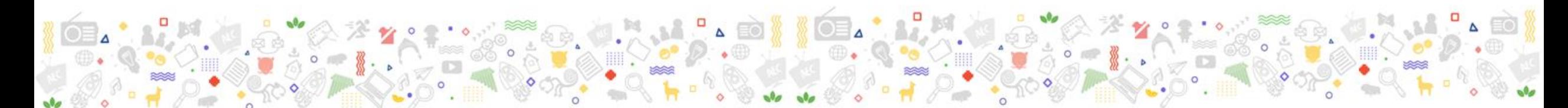

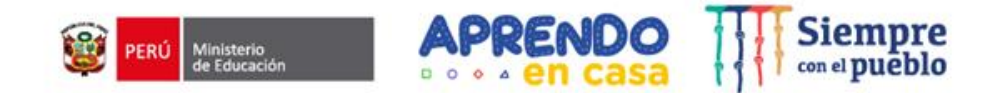

## **Opciones de grabado**

### **Biblioteca Configuración del track**

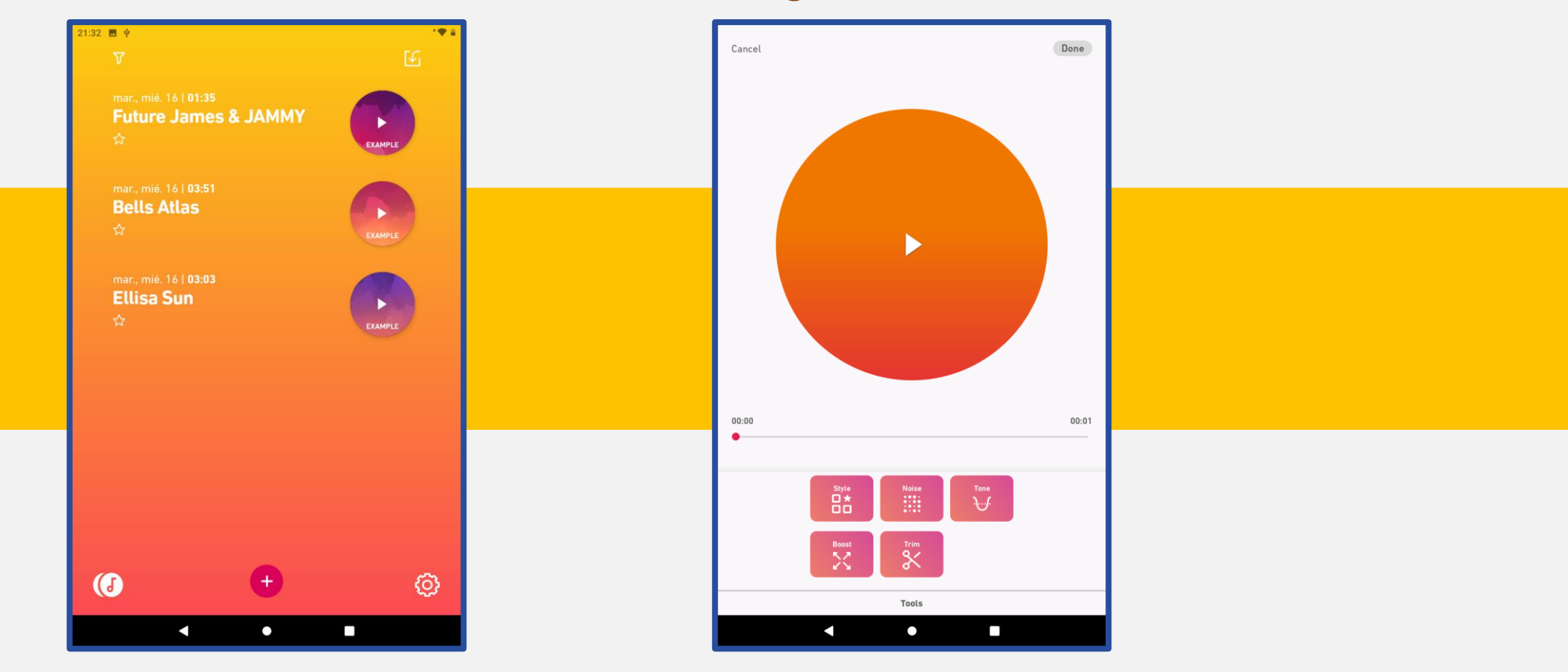

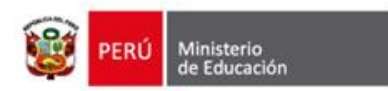

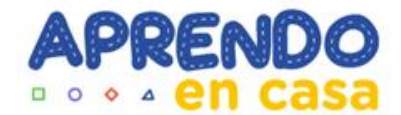

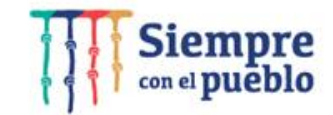

## **¡Gracias por su atención!**

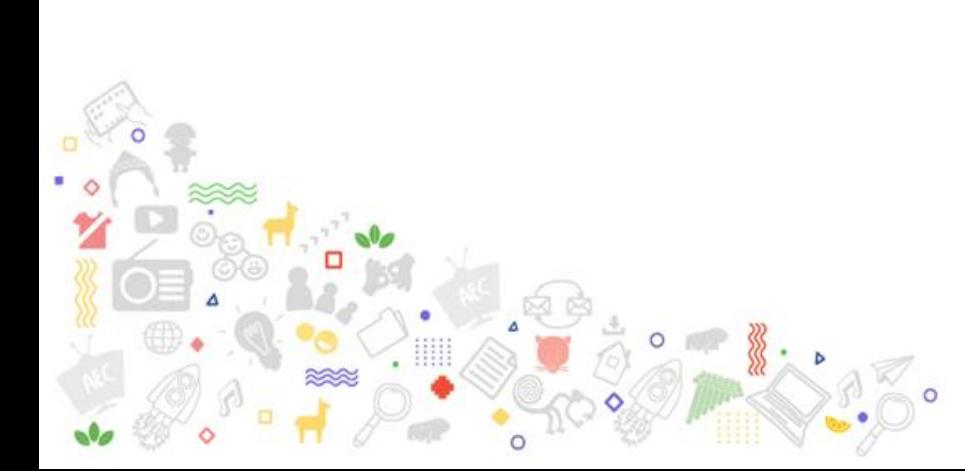

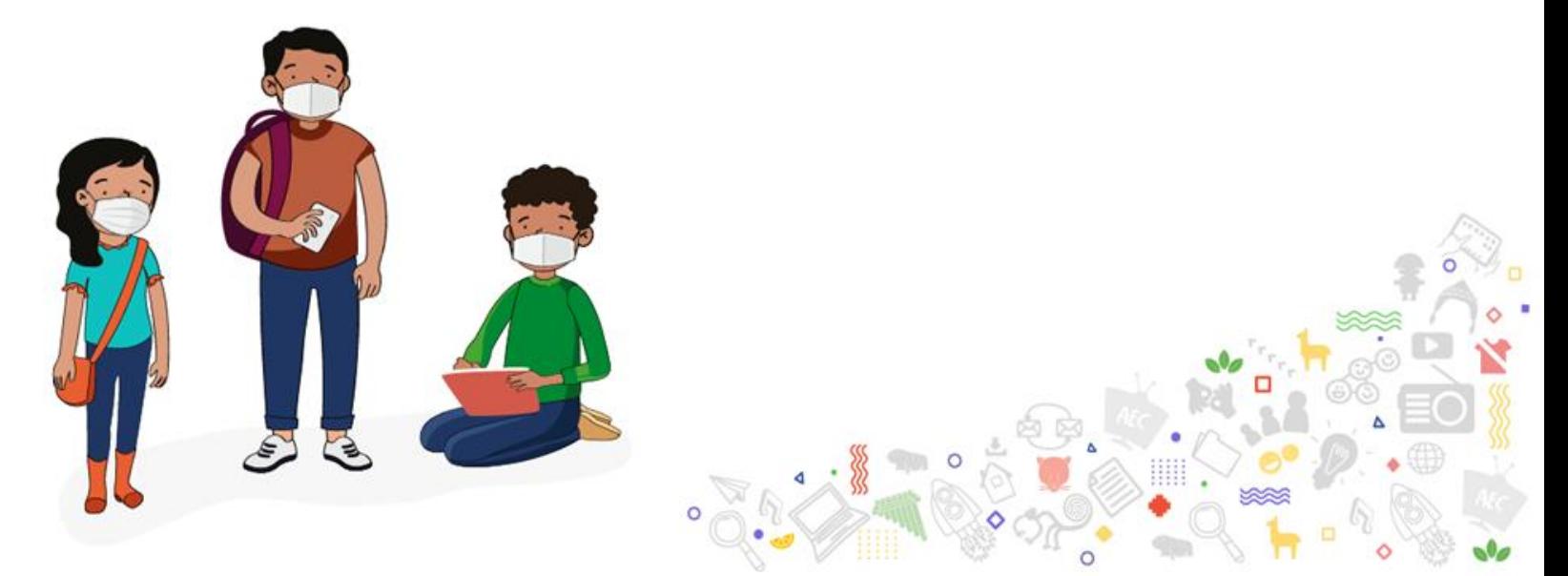